**Česká zemědělská univerzita v Praze**

# **Provozně ekonomická fakulta**

**Katedra informačních technologií**

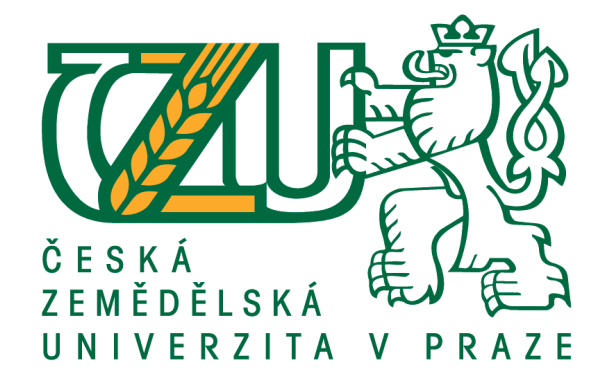

# **Bakalářská práce**

# **Mobilní senzorová stanice na bázi Raspberry Pi**

**Jan Kalina**

**© 2019 ČZU v Praze**

# ČESKÁ ZEMĚDĚLSKÁ UNIVERZITA V PRAZE

Provozně ekonomická fakulta

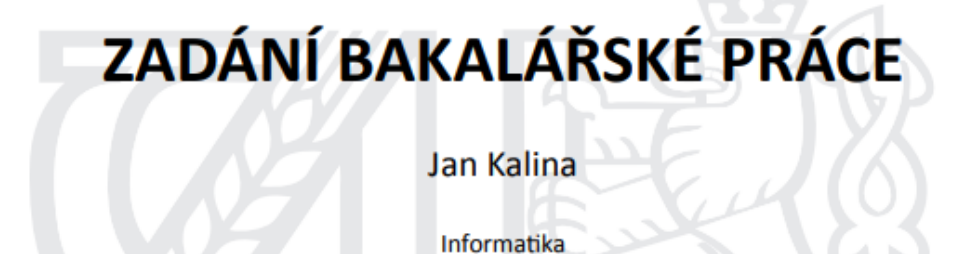

Název práce

Mobilní senzorová stanice na bázi Raspberry Pi

Název anglicky

Mobile sensor station based on Raspberry Pi

#### Cíle práce

Hlavním cílem práce je realizace pozemního vozítka řízeného jednodeskovým počítačem. Dílčími cíli jsou:

- návrh řídícího programu

- vytvoření komunikačního rozhraní pro mobilní telefon

Řídící program je dále schopen pomocí zabudovaných senzorů zpracovat a vyhodnotit data ze svého okolí. To může nalézt uplatnění v různých odvětvích, například v zemědělství.

#### **Metodika**

Teoretická část práce je založena na studiu odborné a vědecké literatury. Základem je literární rešerše zaměřená na automatizaci řízení pozemního dronu.

Výstupem literární rešerše je soubor doporučení pro vytvoření a řízení pozemního dronu za pomoci jednodeskového počítače. Toto je ověřeno stavbou prototypového řešení. Na základě teoretické části a testů prototypového řešení bude formulován závěr práce.

#### Doporučený rozsah práce

 $30 - 40$  stran

#### Klíčová slova

Raspberry Pi, senzorová stanice, chytrý telefon, bezdrátové technologie, auto na ovládání

#### Doporučené zdroje informací

LÁNÍČEK, R. Elektronika : obvody, součástky, děje. Praha: BEN - technická literatura, 1998. ISBN 80-86056-25-2.

SELECKÝ, M. Arduino. Brno: Computer Press, 2016. ISBN 978-80-251-4849-5 SOSINSKY, B. Mistrovství - počítačové sítě. Brno: Computer Press, 2011. ISBN 978-80-251-3916-5 SUMMERFIELD, M. Python 3 : výukový kurz. Brno: Computer Press, 2010. ISBN 978-80-251-2737-7. UJBÁNYAI, M. - VÁVRŮ, J. Programujeme pro Android. Praha: Grada, 2013. ISBN 978-80-247-4863-4. UPTON, E. - GONER, J. - HALFACREE, G. Raspberry Pi : uživatelská příručka. Brno: Computer Press, 2013.

ISBN 978-80-251-4116-8.

Předběžný termín obhajoby 2018/19 LS - PEF

Vedoucí práce Ing. Alexandr Vasilenko, Ph.D.

Garantující pracoviště Katedra informačních technologií

Elektronicky schváleno dne 30. 10. 2017

Ing. Jiří Vaněk, Ph.D. Vedoucí katedry

Elektronicky schváleno dne 1. 11. 2017

 $\epsilon$ 

Ing. Martin Pelikán, Ph.D. Děkan

V Praze dne 21. 02. 2019

Oficiální dokument \* Česká zemědělská univerzita v Praze \* Kamýcká 129, 165 00 Praha 6 - Suchdol

## **Čestné prohlášení**

Prohlašuji, že svou bakalářskou práci "Mobilní senzorová stanice na bázi Raspberry Pi" jsem vypracoval samostatně pod vedením vedoucího bakalářské práce a s použitím odborné literatury a dalších informačních zdrojů, které jsou citovány v práci a uvedeny v seznamu použitých zdrojů na konci práce. Jako autor uvedené bakalářské práce dále prohlašuji, že jsem v souvislosti s jejím vytvořením neporušil autorská práva třetích osob.

V Praze dne 15.3, 2018

 **Jan Kalina**

## **Poděkování**

Rád bych touto cestou poděkoval Ing. Alexandru Vasilenkovi, Ph.D., za vstřícnost a užitečné rady k vypracování bakalářské práce. Dále děkuji svým přátelům a kolegům za informace, které pomohly k realizaci vozítka.

# **Mobilní senzorová stanice na bázi Raspberry Pi**

#### **Abstrakt**

Tato bakalářská práce obsahuje návrh na realizaci pozemního vozítka ovládaného jednodeskovým počítačem Raspberry Pi a sběru dat pomocí zabudovaných senzorů formou literární rešerše. Dále je zde návrh grafického uživatelského rozhraní určeného k řízení pozemního dronu.

V teoretické části práce je popsáno aktuální využití moderní elektroniky a automatizovaných zařízení v zemědělství včetně možného vývoj v této oblasti. Následuje charakteristika softwarových a hardwarových komponent využitelných v této oblasti, zejména jednodeskovým počítačům. Dále jsou zde popsány metody automatizace řízení vozítka.

V praktické části práce je popsán samotný návrh pozemního dronu, jehož hlavními částmi jsou návrh řídícího programu, návrh mobilního rozhraní určeného k ovládání dronu a návrh postupů týkajících se samotné konstrukce vozítka za pomoci softwaru a komponent uvedených v teoretické části. Tyto části jsou doplněny vhodnými diagramy, schématy, drátěnými modely a modelovým příkladem automatizace.

**Klíčová slova:** Raspberry Pi, senzorová stanice, chytrý telefon, bezdrátové technologie, auto na ovládání

## Mobile sensor station based on Raspberry Pi

#### **Abstract**

This bachelor thesis consists of suggestions for the realisation of a ground vehicle powered by a single-board computer Raspberry Pi as well as a collection of data using inbuilt sensors in the form of literary research. There is also a proposal of a graphic interface designed to control a ground drone. In the theoretical part of the thesis, current usage of modern electronics and automated devices in agriculture including potential development in this area is described. Characteristics of software and hardware components applicable in this area, especially of a single-board computer, follow. Additionally, the methods of automatization of controlling the vehicle are described. The practical part of the thesis describes the actual design of the ground drone of which the main parts are the design of the control program, design of the mobile interface used for controlling the drone and a design of procedures connected to the construction of the vehicle, with help of the software and the components mentioned in the theoretical part. Suitable diagrams, schemes, wire models, and a model example of automatization are included in these parts.

**Keywords**: Raspberry Pi, sensor station, smartphone, wireless technologies, remote control car

# Obsah

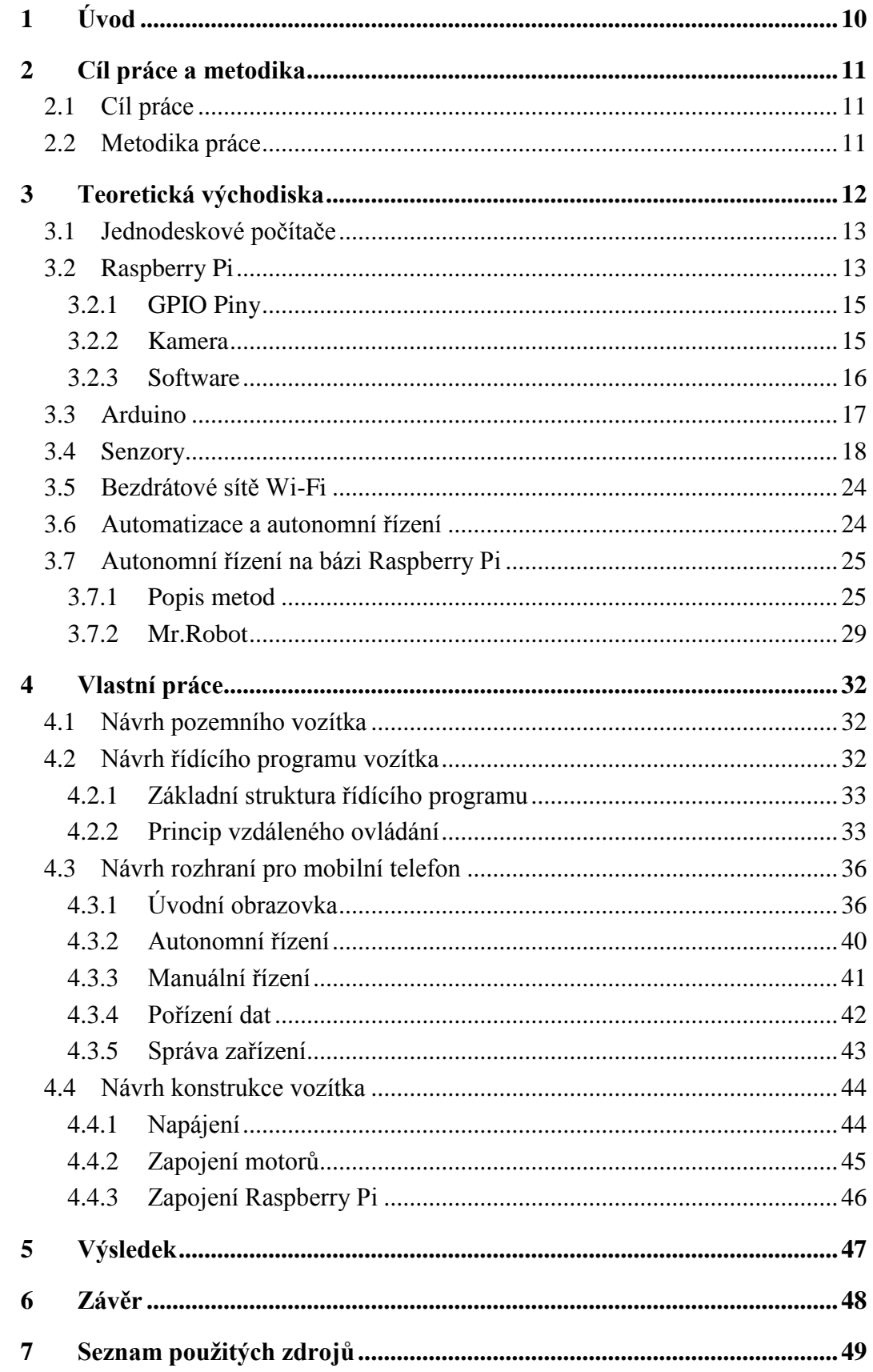

# **Seznam obrázků**

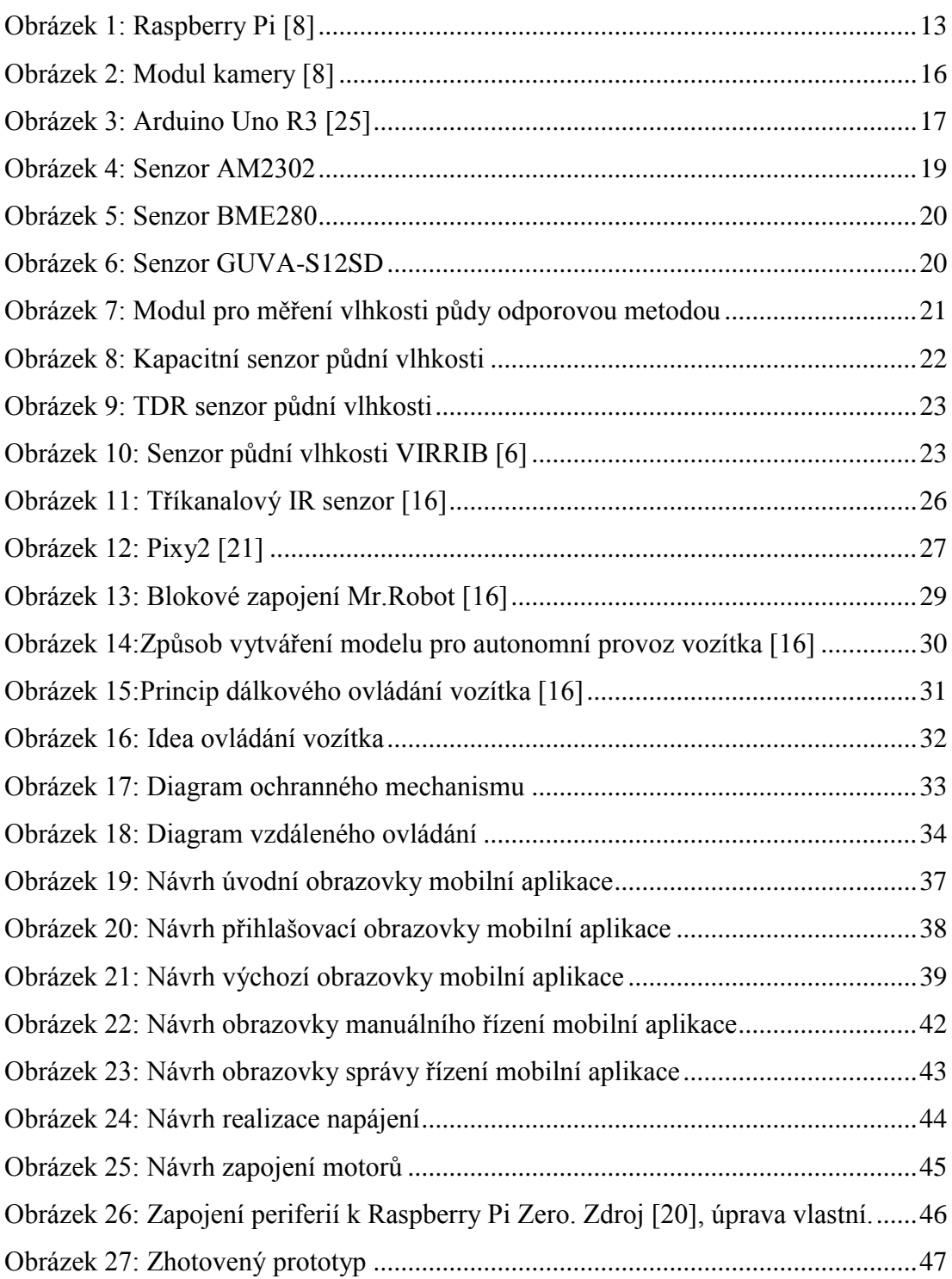

# **Seznam tabulek**

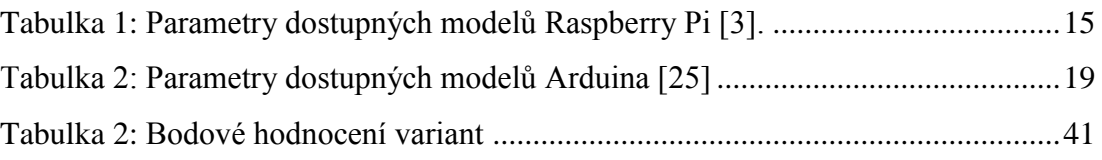

# <span id="page-9-0"></span>**1 Úvod**

Rozmach moderních technologií přináší nové možnosti a rozvoj i v dalších oblastech, jako je například zemědělství. Existuje mnoho moderních postupů a technologií, které do této oblasti vnáší určité inovace. V reálu však toto odvětví spíše stagnuje, důvodem je především vysoká pořizovací cena moderních prostředků, a co se naší oblasti týče, také ne zcela příznivé ekonomické výsledky. Nízkonákladových a současně inovativních prostředků však není mnoho a záměrem této bakalářské práce je zařadit se právě do této oblasti. Zvoleným prostředkem je mobilní senzorická stanice, kterou lze upravovat dle požadavků konkrétního subjektu, a to především variabilní konfigurací osazených senzorů k měření potřebných dat.

Cílem této práce je návrh realizace automatizovaného pozemního vozítka, řízeného jednodeskovým počítačem, včetně návrhu řídícího programu a návrhu vytvoření komunikačního rozhraní pro mobilní telefon. Metodika využitá v rámci této práce je založena na studiu odborné a vědecké literatury. Klíčovou součástí této práce je využití získaných poznatků při konstrukci prototypového zařízení.

# <span id="page-10-3"></span><span id="page-10-0"></span>**2 Cíl práce a metodika**

## <span id="page-10-1"></span>**2.1 Cíl práce**

Hlavním cílem práce je realizace pozemního vozítka řízeného jednodeskovým počítačem.

Dílčími cíli jsou:

- návrh řídícího programu
- vytvoření komunikačního rozhraní pro mobilní telefon

Řídící program je dále schopen pomocí zabudovaných senzorů zpracovat a vyhodnotit data ze svého okolí. To může nalézt uplatnění v různých odvětvích, například v zemědělství.

## <span id="page-10-2"></span>**2.2 Metodika práce**

Teoretická část práce je založena na studiu odborné a vědecké literatury. Základem je literární rešerše zaměřená na automatizaci řízení pozemního dronu.

Výstupem literární rešerše je soubor doporučení pro vytvoření a řízení pozemního dronu za pomoci jednodeskového počítače. Toto je ověřeno stavbou prototypového řešení. Na základě teoretické části a testů prototypového řešení bude formulován závěr práce.

## <span id="page-11-0"></span>**3 Teoretická východiska**

Digitalizace a moderní technologie prostupují všemi částmi našeho života. Razantní rozvoj senzorové techniky a zpracování dat v souvislosti s rozvojem internetu jsou v dnešní době hnací silou globálního vývoje inteligentních výrobků. Tento trend se v posledních letech začíná rychle prosazovat i v zemědělském sektoru. K digitálnímu pokroku a jeho implementaci dochází jak v živočišné, tak v rostlinné produkci. Správa a zpracování dat slouží k řízení, kontrole, optimalizaci a automatizaci výrobních procesů a jsou podkladem pro rozhodování zemědělců. Využívání dat vede ke zvyšování efektivity a produktivity v zemědělství, k podpoře lepších životních podmínek zvířat i větší šetrnosti k životnímu prostředí. Technické vymoženosti přitom nejsou otázkou daleké budoucnosti, řadu technologických novinek je možné zavést do výroby již dnes. [1]

Moderní zemědělství je prošpikované chytrými technologiemi a nadále se budou rozvíjet. V Česku je zajímavý například projekt Cleverfarm. Jeho cílem je zpřístupnit moderní technologie všem zemědělcům tak, aby si satelitní snímky nebo senzory do porostu mohl dovolit i drobný farmář s políčkem o pár hektarech. S technologií Internet of Things (IoT - internet věcí) pracují prostřednictvím množství senzorů a senzorových sítí, které posílají naměřená data do aplikace v předem určeném intervalu. Mezi tyto informace patří například teplota, vzdušná a půdní vlhkost, či úhrny srážek. Naměřené hodnoty lze využít například při aplikaci prostředků na ochranu rostlin – při určitých teplotách nebo vlhkostech je účinnost přípravků vyšší a nedochází ke zbytečně velkému odparu z listů. Naměřené hodnoty používají také k predikci výskytu chorob a škůdců v jednotlivých plodinách. Senzory měřící teplotu a půdní vlhkost, jsou využívány pro řešení závlah. Nové technologie pomáhají agronomovi lépe a přesně plánovat a také mu dodávají přehled o tom, co se děje na poli nebo ve skladu. Nemusí nikam jezdit, stačí použít chytrý telefon. [2]

## **3.1 Jednodeskové počítače**

Jednodeskové počítače neboli single-board computers (SBC), jsou malé, avšak plnohodnotné počítače, jež patří mezi základní komponenty dnešní průmyslové automatizace, a které slouží k řízení výrobních systémů robotů automobilů, letecké techniky apod., pro zpracování signálů a podobně. Tyto jednodeskové počítače standardně disponují procesorem, pamětí a základovou deskou, která propojuje další periferie – například USB porty, napájecí konektor, ethernet konektor a v neposlední řadě rovněž audio a video vstupy. [7]

## <span id="page-12-0"></span>**3.2 Raspberry Pi**

Raspberry Pi je plnohodnotný jednodeskový počítač postavený na architektuře ARM, který svými rozměry nepřesahuje velikost platební karty. První verze byla uvedena na trh v roce 2012 a to britskou nadací Raspberry Pi Foundantion, která si kladla za cíl vytvořit malý a především levný počítač, dostupný zejména na školách, a rozvíjet tak schopnosti studentů v oblasti těchto technologií a programování. Po uvedení na trh Raspberry Pi zaznamenalo okamžitý úspěch, a to zejména díky jeho příznivé ceně a širokým možnostem využití.

<span id="page-12-1"></span>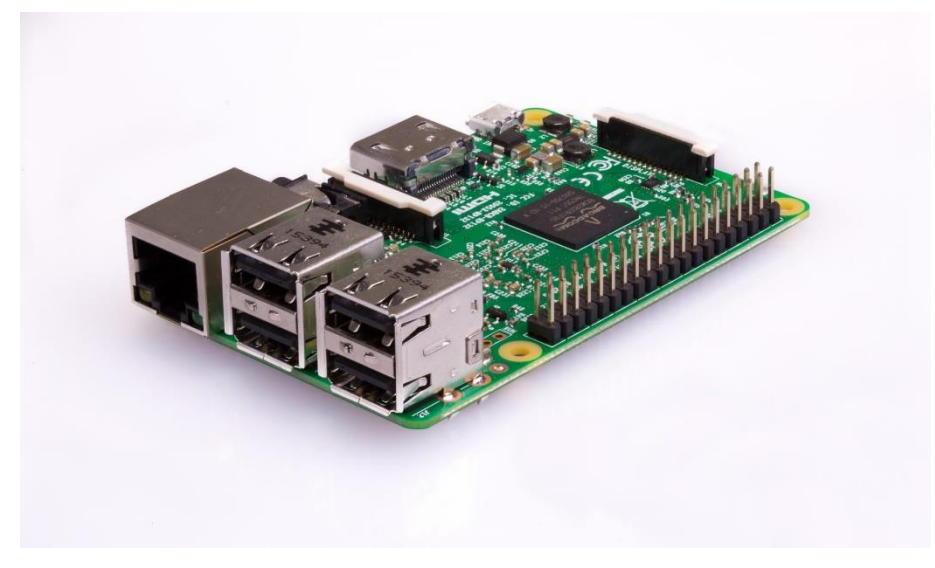

*Obrázek 1: Raspberry Pi [8]*

Základem tohoto zařízení je procesor, založený na architektuře ARM, jehož součástí je také grafický čip. Dále je zde integrovaná paměť typu RAM a celá řada vstupně výstupních rozhraní. Mezi ně se řadí USB, zvukový výstup (3,5 mm konektor), HDMI, síťový konektor RJ-45, obrazový výstup HDMI, slot paměťové karty, CSI kamerový vstup, DSI pro displeje, vstup napájení a GPIO rozhraní. U novějších verzí Raspberry Pi se dále nachází integrovaná Wi-Fi a Bluetooth.

## **Dostupné modely**

Raspberry Pi je aktuálně možné zakoupit ve verzi 3 a Zero, pro porovnání je v tabulce uvedena také starší verze s označením 2.

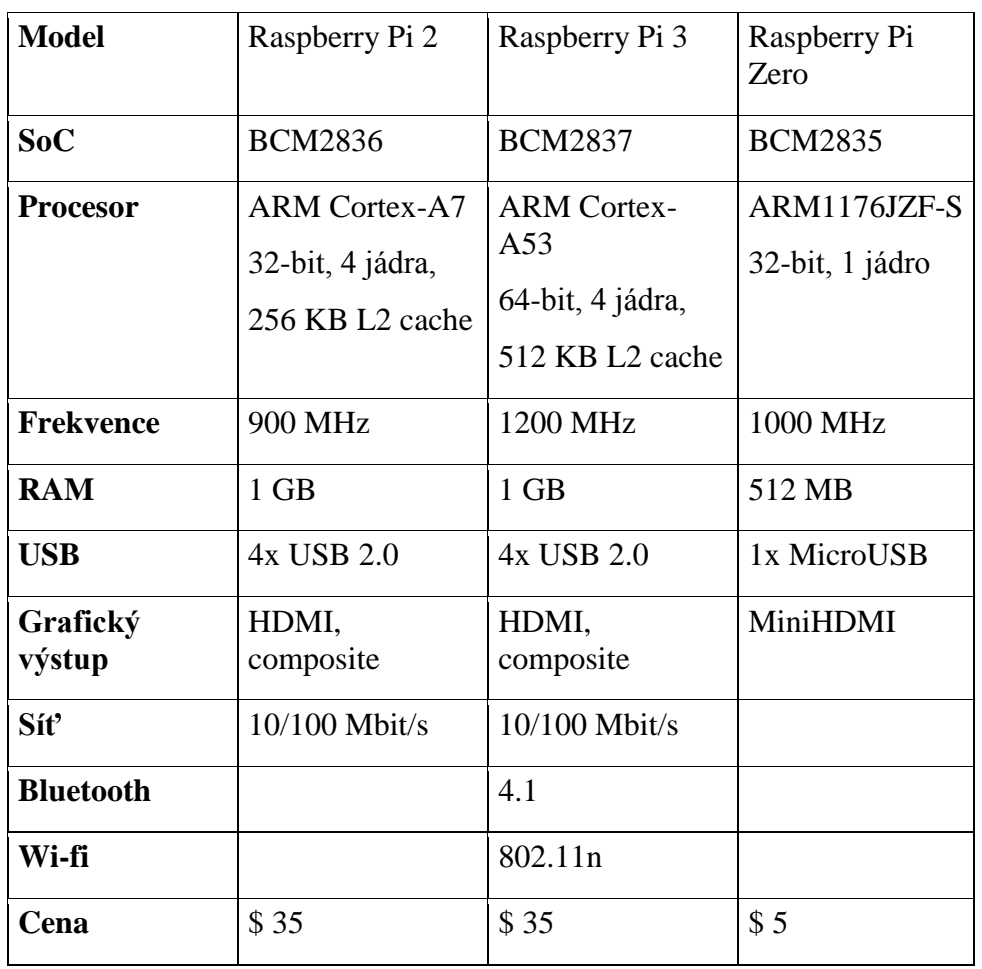

Tabulka 1: Parametry dostupných modelů Raspberry Pi [3]

#### <span id="page-14-0"></span>**3.2.1 GPIO Piny**

Tato část charakteristiky se věnuje podrobnějšímu popisu GPIO rozhraní, jehož znalost je nezbytná k jeho budoucímu využití. Jedná se o port, osazený 26 až 40 piny, dle verze Raspberry Pi. Tento port slouží k přenosu dat a napájení přídavných modulů. Pro přenos dat jsou k dispozici obecné vstupně-výstupní GPIO piny (na níže uvedeném schématu jsou vyznačeny zeleně), dále přenos probíhá pomocí sériových sběrnic UART, I2C a SPI. Piny určené k napájení nabízejí 3,3 a 5 V, napětí pinů určených k přenosu dat je taktéž na 3,3 V.

### **Sériové sběrnice**

UART (Universal Synchronous / Asynchronous Receiver and Transmitter) je označení dvojice pinů (vstupního a výstupního), určených zejména ke sledování zpráv z jádra operačního systému Linux. Tyto piny jsou používány především k diagnostice zařízení.

Sběrnice I2C zahrnuje dva piny s označením SDA (Serial Data Line) a SCL (Serial Clock). Jejich účelem je zajistit komunikaci mezi více integrovanými obvody, mezi které řadíme také vlastní procesor Broadcom typu SoC, který tvoří jádro systému.

Sběrnice SPI (Serial Peripheral Interface) slouží k přímé komunikaci mezi procesorem a připojenými moduly. Výhodou této sběrnice je možnost zapojení více periferií současně.Komunikace je poté řešena za pomoci hodinového signálu a adresování dat vedoucích k příslušnému modulu. [9]

#### <span id="page-14-1"></span>**3.2.2 Kamera**

RPI CAMERA BOARD se připojuje přímo do CSI konektoru na Raspberry Pi. Je schopna nabídnout obraz s rozlišením 5MP, nebo záznam až 1080p HD videa při 30fps, nebo vysokorychlostní 90fps záznam při VGA rozlišení (640x480p). Deska obsahuje 5MP (2592  $\times$  1944 pixelů) senzor Omnivision 5647 v modulu s pevným ohniskem na nekonečno. Modul se připojuje k desce Raspberry Pi pomocí 15 pinového páskového kabelu do vyhrazeného MIPI Sériového Rozhraní Kamery (CSI), které bylo navrženo

<span id="page-15-1"></span>speciálně pro připojení kamer. CSI sběrnice je schopna dosáhnout extrémně vysokých přenosových rychlostí.

Kompatibilní se všemi modely Raspberry Pi 1, 2 a 3:

Senzor 5MP Omnivision 5647

Rozlišení fotografie je 2592 x 1944 pixelů

Podporované video rozlišení 1080p při 30fps, 720p při 60fps a 640x480p 60/90fps 15 pinové MIPI sériové rozhraní kamery se připojuje přímo do desky Raspberry Pi

Rozměry modulu jsou 20mm x 25mm x 9mm

Váha 3g [23]

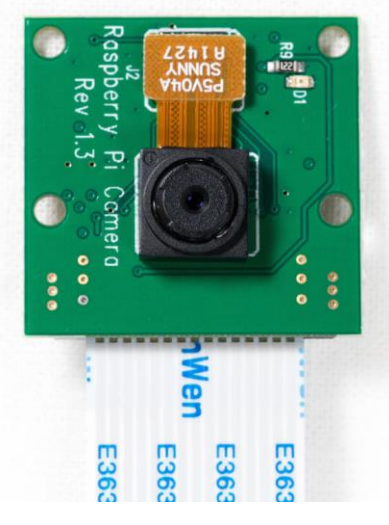

*Obrázek 2: Modul kamery [8]*

#### <span id="page-15-2"></span><span id="page-15-0"></span>**3.2.3 Software**

Operační systém je umístěn a zaváděn z paměťové karty. Jejími základními parametry je rychlost a kapacita. Pro bezproblémový chod operačního systému je vhodné zvolit kartu v rychlostní třídě alespoň Class 10 a o kapacitě nejméně 4 GB. Mezi nejčastěji využívané operační systémy se řadí systémy linuxového typu, z nichž je nejrozšířenější Raspbian. Tento systém je odnoží linuxového operačního systému Debian, který se vyznačuje především vysokou stabilitou, výkonem a kompatibilitou. Další výhodou operačního systému Raspbian je nejširší základna uživatelů, vývojářů a dostupného softwaru. [24]

## **3.3 Arduino**

Vznik Arduina je datován už k roku 2005. O jeho vznik se zasloužili Massimo Banzi a David Cuartielles. Jejich záměrem bylo především vytvořit moderní a levný výukový počítač. Celý hardwarový návrh vznikl pod licencí Open-source, tedy otevřeného softwaru. Díky tomu je možné Arduino dále modifikovat či přímo vyrábět upravené, aniž by tím byla porušena autorská práva. Tento fakt dal za vznik množství klonových verzí

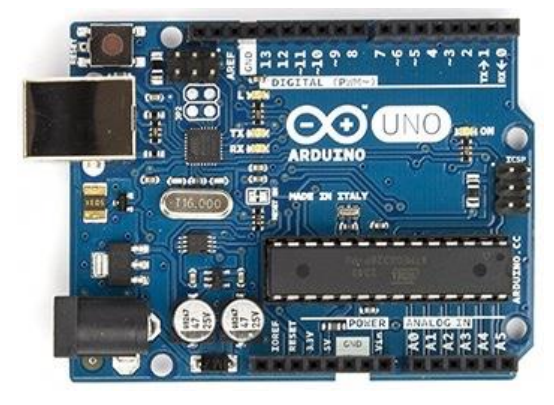

*Obrázek 3: Arduino Uno R3 [25]*

<span id="page-16-0"></span>Základem Arduina je tzv. vývojová deska. Ta je k dostání v několika variantách, jimiž jsou: Arduino Uno, Arduino Nano, Arduino Mega a Arduino Leonardo. Tyto desky jsou osazeny mikrokontrolerem ATmega. Dále se zde nachází paměť typu EEPROM, rozhraní GPIO, analogové vstupní piny a sběrnice USB.

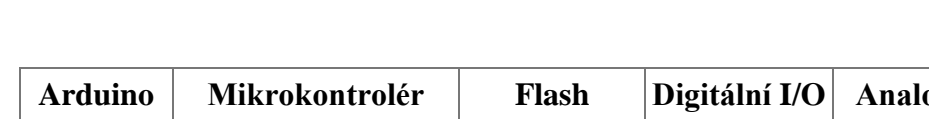

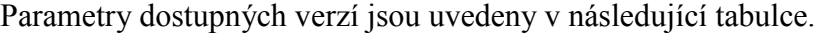

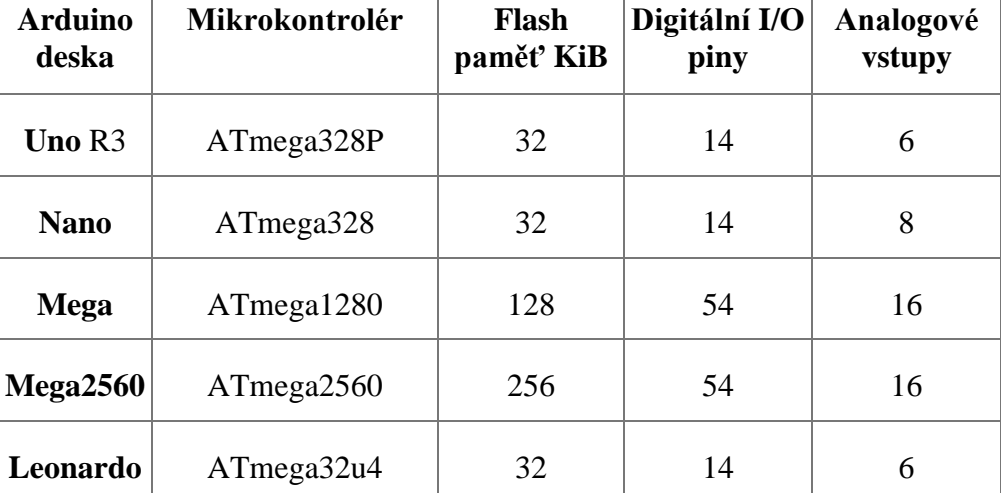

Tabulka 2: Parametry dostupných modelů Arduina [25]

K vývoji softwaru pro Arduino byl speciálně vyvinut Wiring framework, samotné programování je realizováno v jazyce C++. Fakt, že se toto zařízení řadí spíše mezi mikrokontrolery než plnohodnotné jednodeskové počítače, podporuje i nemožnost instalace operačního systému. Práce s vyvinutým softwarem tedy probíhá přímo na úrovní mikrokontroleru. Oficiální vývojové prostředí je nazýváno Arduino IDE. [12]

## <span id="page-17-0"></span>**3.4 Senzory**

Data o půdě a rostlinách umožňuje sbírat rozličná skupina bezdrátových senzorů. Ty jsou součástí tzv. internetu věcí a díky nim je možné získávat data o půdě či rostlinách s extrémní přesností, spolehlivostí a přenášet je do centrálního systému, dále potom zpracovávat a získávat z nich podklady pro rozhodování. Díky těmto informacím je pak možné rozhodovat o úpravě půdy či rostlin v ten nejlepší moment a jen v rozsahu, který je skutečně potřeba.

Hlavními výhodami půdních a rostlinných senzorů jsou:

- Snížení nákladů na ochranu rostlin, přípravků a hnojiv;
- Snížení dopadů na životní prostředí;
- Nižší spotřeba zdrojů jako např. vody;
- Vyšší výnosy;
- Zdravá a kvalitní produkce.

Senzory umožňují měřit vlhkost půdy (důležitá pro závlahy), vodivost půdy (která závisí na slanosti a dostatku živin v půdě a díky níž je možné rozhodnout o dávkách, složení a načasování hnojení), pH půdy (důležité pro zjištění kyselosti půdy a přizpůsobení hnojení), růst či přijímání živin rostlinami (a tím pádem jejich zdraví). Vše pak zastřešují senzory měřící meteorologické podmínky, jako např. vlhkost, teplotu, či rosení listů. Díky nasbíraným datům a jejich zpracování lze pak za pomoci prediktivních modelů předpokládat např. příchod onemocnění rostlin a přijmout opatření k jejich potlačení. Kapacitní čidla jsou určena především pro zemědělský a krmivářský sektor a slouží jako indikátor objemu krmiva, zrní nebo pevných látek v nádržích, silech nebo kontejnerech. [1]

#### **Senzor teploty a vlhkosti AM2302 (DHT22):**

Senzorový modul AM2302 také označovaný jako DHT22 je v současné době nejdostupnějším řešením pro měření teploty a vzdušné vlhkosti. Jeho výhodou je především velmi nízká cena a snadnost zapojení. Výstupem jsou přímo digitální data, snadno zpracovatelná pomocí libovolného mikrokontroléru či počítače s GPIO. Teplotní rozsah tohoto senzoru je od -40 °C do 80 °C s přesností ±0.5 °C pro měření teploty a 0-100 % s přesností ±2 % měření relativní vzdušné vlhkosti. Data lze odečítat s pravidelností až 2 vteřin.

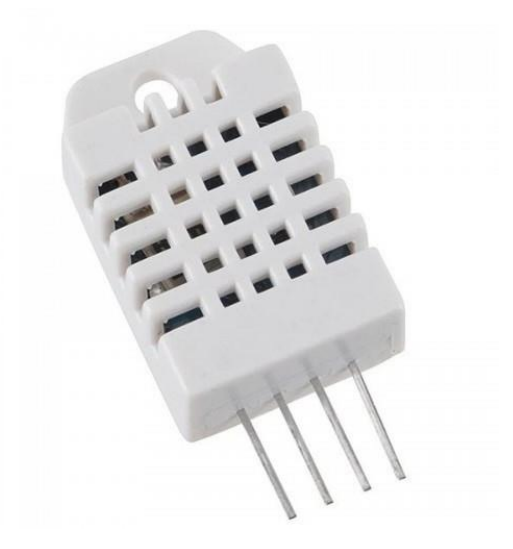

*Obrázek 4: Senzor AM2302*

#### <span id="page-18-0"></span>**BME280 enviromentální kombinovaný senzor:**

Další možností je tzv. enviromentální senzor, který kombinuje nejen možnost měření teploty, vlhkosti ale i barometrického tlaku, což může být výhodné například pro předpověď srážek. Obsahuje precizní senzor BME280 od firmy Bosch, komunikuje přes rozhraní I2C a zvládá komunikovat rychlostí až 3,4 MHz. Co se týká provozních a měřících rozsahů senzoru BME280, tak u teploty je to -40 až +85 stupňů Celsia, u vlhkosti 0 až 100 % a tlak lze měřit v rozsahu 300 až 1100 hPa. Přesnost těchto veličin je pak ±1 °C u teploty,  $\pm$  3% u vlhkosti a  $\pm$ 1 hPa u tlaku.

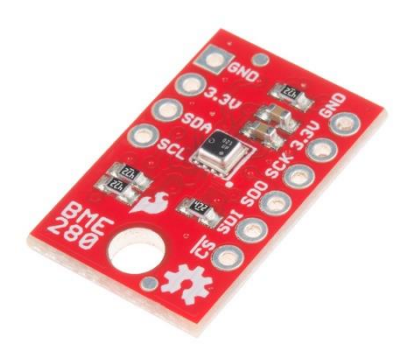

*Obrázek 5: Senzor BME280*

#### <span id="page-19-0"></span>**Senzor UV záření (GUVA-S12SD):**

Zajímavým senzorem v zemědělství může být například i UV senzor od firmy Roithner LaserTechnik, jehož primárním cílem je měření intenzity UV-B záření (280- 315nm). Tento typ záření ovlivňuje růst, fotosyntézu a celkový stav rostlin. Jeho použitím tak lze získat velmi zajímavá data o slunečním svitu.

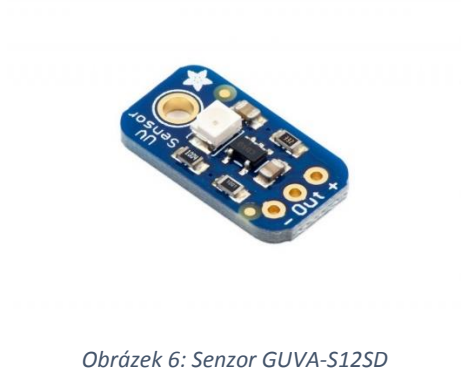

## <span id="page-19-1"></span>**Senzor vlhkosti půdy:**

a) Měření vlhkosti odporem:

Snímač se skládá ze dvou elektrod, které slouží k měření objemového obsahu vody v půdě (vlhkosti). Dvě elektrody jsou umístěné v půdě a umožňují, aby proud procházel skrz půdu. Velikost procházejícího proudu je úměrná vlhkosti půdy, jelikož s rostoucí vlhkostí klesá měrný odpor půdy, a tedy roste proud. Naopak zcela suchá půda má velmi vysoký odpor a protékající proud bude velmi malý.

Měření vlhkosti odporem má však své nevýhody, jako nejvýznamnější je elektrolytický rozklad elektrod a jejich koroze, způsobená protékajícím proudem. Tento problém lze částečně vyřešit použitím specifického materiálu na elektrody, či použitím střídavého proudu místo stejnosměrného. Další nevýhodou je, že senzor neměří vlhkost přímo jako takovou, ale vodivost způsobenou ionty ve vodě. Použitím hnojiv či jiných ve vodě rozpustných látek lze však ovlivnit vodivost vody jako takové, čímž způsobíme nepřesnost měření.

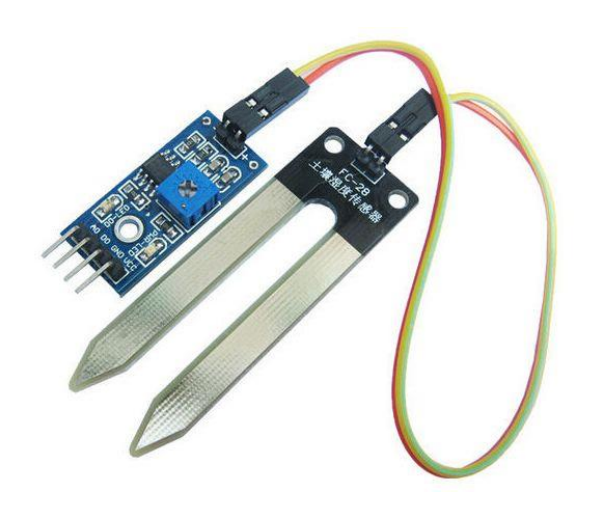

*Obrázek 7: Modul pro měření vlhkosti půdy odporovou metodou*

#### <span id="page-20-0"></span>b) Měření vlhkosti kapacitní metodou:

Měření vlhkosti kapacitní metodou je založené na principu změny kapacity dvou elektrod senzoru pomocí změny vloženého dielektrika (v tomto případě voda resp. zemina s vlhkostí). Kapacitní senzory reagují na přiblížení vodivých i nevodivých materiálu (dielektrika) před aktivní část elektrod. Prostup či přítomnost vlhkosti (v závislosti na způsobu konstrukce snímače) způsobí změnu kapacity, která je vyhodnocena pomocí vnitřních obvodů snímače a převedena na měřitelnou hodnotu, či přímo digitální hodnotu zpracovatelnou mikrokontrolérem.

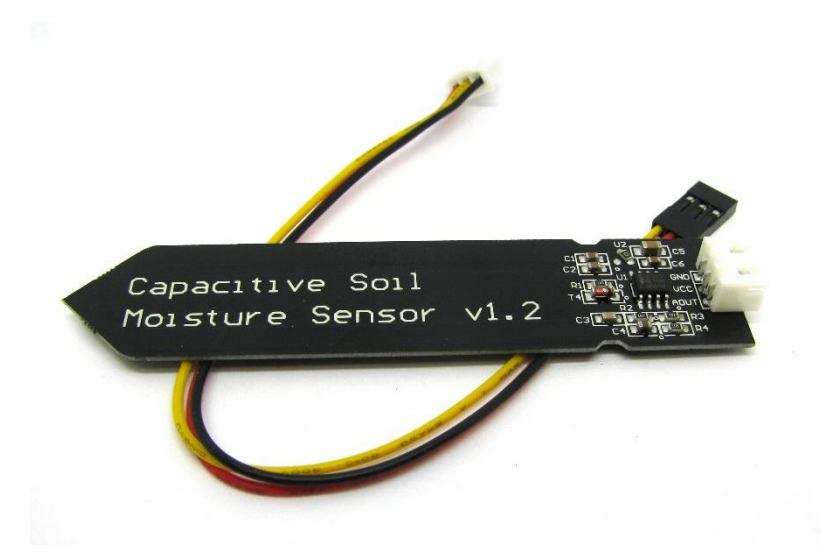

*Obrázek 8: Kapacitní senzor půdní vlhkosti*

### <span id="page-21-0"></span>c) Další typy (TDR, Fázový posun):

Existuje i nepřeberné množství dalších typů senzorů, avšak jelikož se obvykle jedná o profesionální výrobky s vysokou pořizovací cenou, pro tuto práci vhodné nejsou. Pro úplnost je zde však uvedeno několik typů, které se liší nejen principem činnosti, ale i provedením (elektrody do země, bezkontaktní měření apod.).

Metoda TDR, která byla původně vyvinuta k detekci a lokalizaci poruch kabelů, je od konce sedmdesátých let minulého století používána k měření půdní vlhkosti v polních podmínkách. Princip metody spočívá v určení permitivity prostředí pomocí měření rychlosti šíření vysokofrekvenčního elektromagnetického impulsu. Zjištěná permitivita je přepočítána na půdní vlhkost pomocí empiricky stanovených vzorců. Tyto vztahy jsou nejpřesnější pro písčité půdy, se vzrůstajícím podílem jílovitých částic přesnost klesá. Hloubkový dosah metody je totožný s délkou použitých elektrod.

Elektronika snímače produkuje vysokofrekvenční pulsy elektromagnetického vlnění (0,02 – 3 GHz), které se šíří podél dvou až tří zářičů, na jejich konci se částečně odráží zpět. [5]

<span id="page-22-0"></span>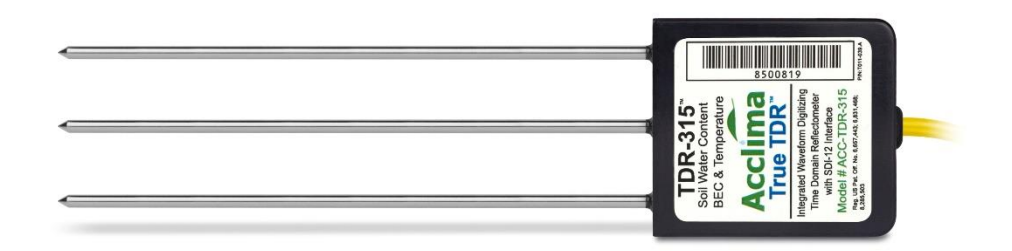

*Obrázek 9: TDR senzor půdní vlhkosti*

<span id="page-22-1"></span>Při průchodu elektromagnetické vlny po dané dráze dochází k jejímu fázovému posunu oproti vysílanému signálu. Velikost fázového posunu závisí na dráze, po jaké se šíří, frekvenci a rychlosti šíření. Rychlost šíření je v nepřímé závislosti na relativní permitivitě prostředí, v půdním prostředí je velikost permitivity ovlivněná nejvíce obsahem vody.

Při konstantní frekvenci a délce zářičů je tudíž fázový posun závislý na obsahu vody v půdě, výhodou je vysoká přesnost, avšak vzhledem k nutnosti kalibrace pro danou zeminu, či jiný měřený materiál, je jeho aplikace pouze pro stacionární použití. Příkladem takového senzoru je český výrobek s označením VIRRIB od Amavet. [6]

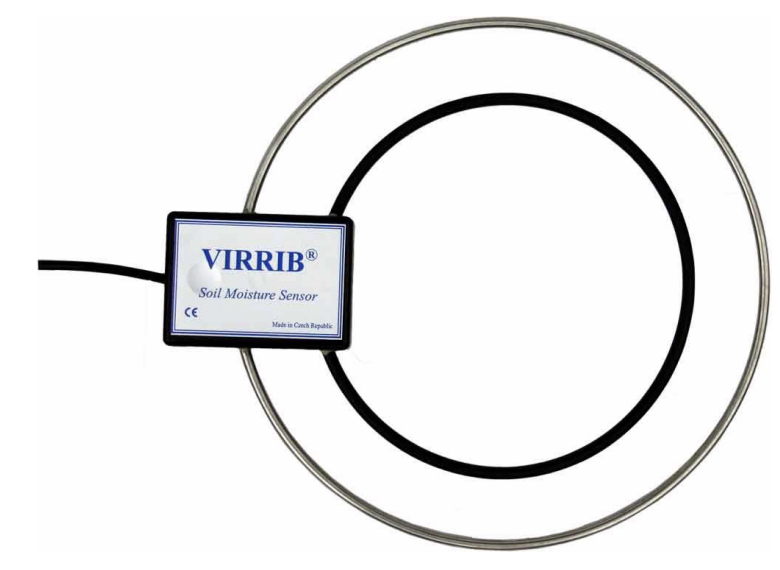

<span id="page-22-2"></span>*Obrázek 10: Senzor půdní vlhkosti VIRRIB [6]*

## **3.5 Bezdrátové sítě Wi-Fi**

Označení Wi-Fi je obchodní známkou Alliance Wi-Fi a je využívána jako obecné označení technologií, založených na standardech IEEE 802.11x. Díky standardizaci IEEE se jedná o naprosto převažující typ bezdrátových počítačových sítí. Tyto standardy se odlišují modulačním schématem a vlnovou délkou, na které pracují. Mezi nejrozšířenější a běžně podporované standardy patří 802.11a, 802.11ac, 802.11b, 802.11g a 802.11n, jejichž běžná pracovní frekvence je 2,4 a 5 GHz. Maximální rychlost přenosu dat je až 600 Mbit/s, a to za pomocí standardu 802.11n. V reálném prostředí však tato rychlost bývá podstatně nižší, a to zejména díky fyzickým překážkám, které snižují průchodnost bezdrátového signálu. Síť Wi-Fi, nezřídka označovaná také jako síť WLAN (Wireless LAN), je nejčastěji využívána jako rozšíření pevné sítě typu LAN.

Připojení k této síti je zprostředkováno pomocí jednoduchého AP (Access Point) nebo kombinovaného zařízení jako je Wi-Fi router a koncového zařízení, čímž obvykle bývá zařízení jako je notebook, počítač, mobilní telefon aj. Základními parametry bezdrátové sítě je SSID – její název, použitý standard 802.11x, šifrování (WPA, WPA2 či WPA2-PSK), použité pásmo a rychlost. Dalšími, avšak méně rozšířenými možnostmi bezdrátového přenosu je například Bluetooth, infračervené záření a jiné rádiové přenosy. [10]

### <span id="page-23-0"></span>**3.6 Automatizace a autonomní řízení**

Základním principem autonomního řízení je zařízení, které si pamatuje svůj aktuální stav a na základě vstupních dat je schopno automaticky vykonat odpovídající činnost. Data na vstupu jsou zajištěna pomocí senzorů, kamery a jiných vstupních zařízení, o následující činnosti rozhoduje řídící struktura.

#### **Pro oblast zemědělství**

Základní výhodou automatizace práce na polích je jednak stabilní pozice a přesně dané rozměry každé obdělávané plochy, což usnadňuje základní orientaci strojů, dále pak i přímá viditelnost na nebe, což umožňuje využití satelitní navigace pro zjišťování a řízení polohy automatických strojů. Díky těmto předpokladům se již dnes u nejmodernějších traktorů setkáváme s režimy automatického pojezdu a orientace na poli bez nutnosti řízení.

Tzv. systémy automatického řízení nabízí výrobci traktorů již plně integrované do stroje a zabudované již v průběhu jeho výroby, a ovládání systému je integrováno do ovládacího terminálu traktoru. Ten znázorňuje polohu stroje na pozemku, jeho dráhu, zpracovanou nebo ošetřenou plochu a ovládá další funkce přípojných zemědělských strojů, zejména autopilota, po jehož připojení řidič pouze zadá parametry stroje, zaznamená první průjezd po pozemku a autopilot pak již stroj řídí bez zásahu řidiče. Člověk pouze kontroluje rychlost pojezdu, práci přípojného nářadí a sleduje překážky, ale do řízení nezasahuje. Systém automatického řízení traktorů dnes již plně zvládá nejen přímou jízdu, ale i automatické otočení traktoru na souvratích. [1]

## <span id="page-24-0"></span>**3.7 Autonomní řízení na bázi Raspberry Pi**

Metody určené k autonomnímu provozu, umožňují samostatný pohyb vozítka na základě předem určených podmínek.

#### <span id="page-24-1"></span>**3.7.1 Popis metod**

#### **Jízda po čáře – Snímání IR senzory**

Základem tohoto algoritmu je pohyb v rámci vyznačené trasy, obvykle nepřerušované čáry. Čára je vyznačena vodorovně na povrchu, po kterém se vozítko pohybuje. Sledování je realizováno prostřednictvím infračervené diody, ideálně však alespoň třemi. Připojení diod je standardně realizováno prostřednictvím GPIO rozhraní. Senzory je vhodné umístit tak, aby se jeden nacházel uprostřed v přední části vozítka, další po jeho stranách a současně všechny namířit směrem dolů, ke snímanému povrchu. Princip fungování senzorů je založen na snímání intenzity světla, které daný povrch odráží. Aby bylo měření přesné, je vhodné zvolit takovou barvu čáry, která je v jasném kontrastu s barvou povrchu, ideální kombinací je černá a bílá. Dalším předpokladem správného fungování je, aby barva povrchu byla v průběhu celé trasy neměnná a povrch byl dostatečně osvětlen. Startovní pozice vozítka je vždy na čáře a zároveň tak, aby byla snímána prostředním senzorem. Po rozjetí vozítka řídící program cyklicky opakuje snímání povrchu. Dokud je čára detekována prostředním senzorem, vozítko směřuje rovně. V momentě, kdy dojde vychýlení a umístění čáry je detekováno bočním senzorem, začne

řídící program vozítka upravovat směr jízdy k dané straně tak, aby byla čára detekována opět prostředním senzorem. [13]

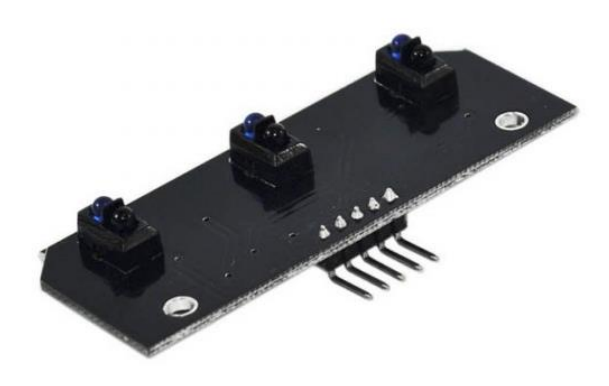

*Obrázek 11: Tří kanálový IR senzor [16]*

#### <span id="page-25-0"></span>**Jízda po čáře – Snímání za pomoci kamery**

Snímání nejen povrchu, ale také okolního prostředí za pomocí kamery, je dalším způsobem, jak rozpohybovat vozítko za pomoci navigační čáry. Výhodou tohoto řešení je možná detekce případných překážek a dalších neočekávaných změn v prostředí. Současně je nevýhodou vyšší riziko chybovosti, a především mnohem vyšší výpočetní náročnost a v konečném důsledku také složitost řídícího programu. Velmi nápomocné jsou v tomto případě OpenCV (Open Source Computer Vision Library), pomocí nichž je možné vyhodnotit obraz a získat tím potřebná data.

Jednou z možných alternativ v této oblasti je kamera s název Pixy2, jedná se o složené zařízení, které obsahuje nejen kameru, ale také armový čip NXP LPC4330FET100, který přímo zajišťuje analýzu obrazu. Modul je připojitelný buď pomocí sériové sběrnice rozhraní GPIO nebo prostřednictvím USB. Výstupem modulu může být klasicky obraz, nicméně jeho primární funkcí je poskytovat již vyhodnocená data. Těmito daty mohou být souřadnice nebo procento vychýlení od navigační čáry, za pomoci těchto dat, je realizace řídícího programu podobně snadná jako v případě IR senzorů. Současně zde nechybí možnost detekce neočekávaných překážek. K získávání cílených dat slouží plně zdokumentované API dodávané spolu s kamerou. Možnou nevýhodou tohoto řešení je poněkud vyšší pořizovací cena modulu Pixy2. [20]

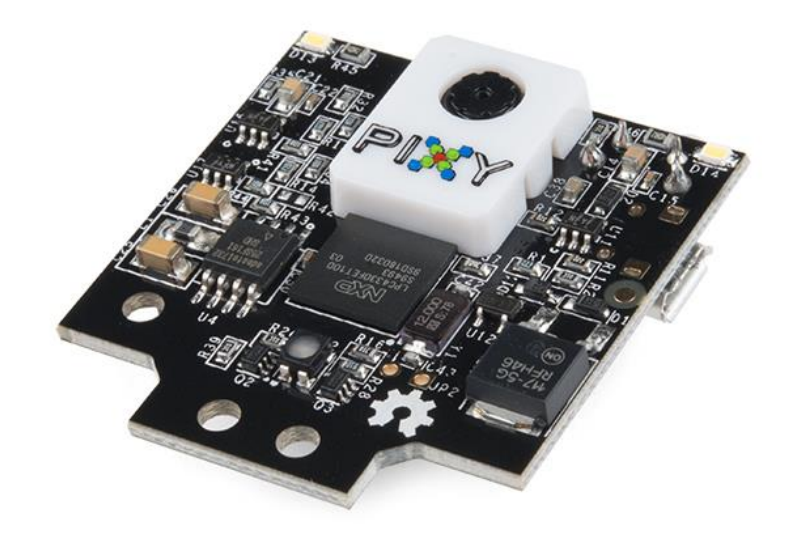

*Obrázek 12: Pixy2 [21]*

#### <span id="page-26-0"></span>**SLAM – Mapování oblasti**

Není-li k dispozici případně není-li možné v daném prostředí korigovat směr pohybu vozítka pomocí navigačních prvků, je možné využít metodu zmapování oblasti typu SLAM (Simultaneous localization and mapping). Díky ní je zařízení po zmapování oblasti samostatně schopné určit svoji polohu v rámci mapy a najít vhodnou trasu (odometrie).

### **Senzorická mapa**

Neznámý prostor je pomyslně rozdělen na čtvercovou síť. Mapování probíhá pohybem po prostoru a sledováním překážek. V případě, že se vozítko dostane do kontaktu s neznámou překážkou, je zvolen jiný směr jízdy (obvykle kolmo).

#### **Topologická mapa**

Jedná se o shodný typ mapování s rozdílem, že výsledná mapa není orientovaná na celkový terén. Registruje trasy formou bodů, mezi nimiž postupně nachází nejrychlejší spojení.

#### **Stromová mapa**

Registruje prostor jako množinu sousedních oblastí, které dělí na další podmnožiny. Tato struktura se dále prohlubuje tím více, čím je dané prostředí kvalitněji zmapováno. [25]

Informace o průjezdnosti jsou zanášena do virtuální mapy a jsou nadále aktualizována i případě, že byl zvolený prostor již zmapován. Pro lokalizaci a sestavení mapy je potřeba znát ujetou vzdálenost. Ta je měřena pomocí snímače otáček kol (rozměr kola je neměnný a dle počtu jeho otočení lze vypočíst ujetou vzdálenost) a gyroskopu.

Snímání překážek lze realizovat pomocí přímého kontaktu, infračervených a ultrazvukových senzorů, zcela obvyklá je jich kombinace. [26]

#### **Senzory dotyku**

Přímý kontakt je způsoben nárazem vozítka do konkrétní překážky. Lze ho registrovat pomocí fyzických spínačů umístěných po obvodu zařízení nebo například pomocí akcelerometru.

#### **Infračervené senzory**

Senzory tohoto typu měří vzdálenost triangulací za pomoci infračerveného záření. Základem je zdroj záření (obvykle LED dioda) a detektor. Měřitelná vzdálenost se nachází obvykle v rozmezí 4 až 30 cm a vzniká odrazem červeného záření zpátky senzoru. V tomto případě je detektorem snímán úhel dopadu záření, na základě kterého lze určit přibližnou vzdálenost překážky. [27]

#### **Ultrazvukové senzory**

Tento typ senzoru odesílá zvukové vlny na vysoké frekvenci a zachytává jejich odraz od případné překážky. Vzdálenost překážky je odvozena časovým intervalem mezi odesláním a přijetím zvukového signálu. [28]

S reálným využitím metody SLAM se lze setkat například u robotických vysavačů. [29]

Příbuzným algoritmů typu SLAM je Flood Fill, jenž se řadí mezi metody hledání cesty. V tomto případě je však nutné stanovit si výchozí bod neboli startovní pozici. Tuto pozici lze později využít také jako cílovou. [30]

#### **Geometrická mapa**

Jedná se o metodu závislou na existenci předem definované 3D mapy zvoleného prostředí. Vozítko se v prostředí orientuje na základě porovnání reálných objektů snímaných kamerou s modelovanými objekty mapy. Výhodou je, že k pohybu v rámci zvoleného prostředí není třeba mít předem stanovený počáteční bod. Značnou nevýhodou je náročnost tvorby této mapy a neschopnost reagovat na změny v prostředí. [31]

#### **Podpůrné nástroje**

Zejména v situacích, kdy dojde k chybě v navádění případně až ke zcela bezvýchodnému stavu může být výhodou, je-li součástí jeden případně kombinace lokalizačních prvků. Příkladem těchto prvků je magnetometr (elektronický kompas) či GPS modul.

**Magnetometr** zkoumá lokální geomagnetického pole pomocí tzv. Wheatstonových můstků, ty jsou orientovány třemi směry. Jejich porovnáním lze zjistit požadovaný směr magnetického pole. Toto měření může být narušeno okolním elektromagnetickým zářením nebo těsnou blízkostí kovových předmětů. [32]

**GPS modul** umožňuje zjištění souřadnic aktuální pozice s odchylkou přesnosti zhruba 5 metrů. Pro přesnější lokalizaci je vhodné využít externí anténu. Jedná se o družicový polohový systém. Aktuální souřadnice jsou získány na základě současné polohy družic v daném čase. [33]

#### <span id="page-28-0"></span>**3.7.2 Mr.Robot**

Konkrétním projektem samořiditelného vozidla je Mr.Robot. Staví na výpočetním výkonu samotného jednodeskového počítače Raspberry Pi a programovém vybavení, díky kterému je možné vozítko nejen dálkově ovládat přes bezdrátovou síť, ale je schopno i autonomního řízení s rozpoznání určitých objektů (dopravních značek či čar pro určení dráhy). Data pro autonomní řízení jsou v tomto případě získávána pouze z modulu kamery pro Raspberry Pi, umístěného na čelní straně vozítka, a řízení směru a rychlosti je ovládáno pomocí dvou elektromotorů. [16]

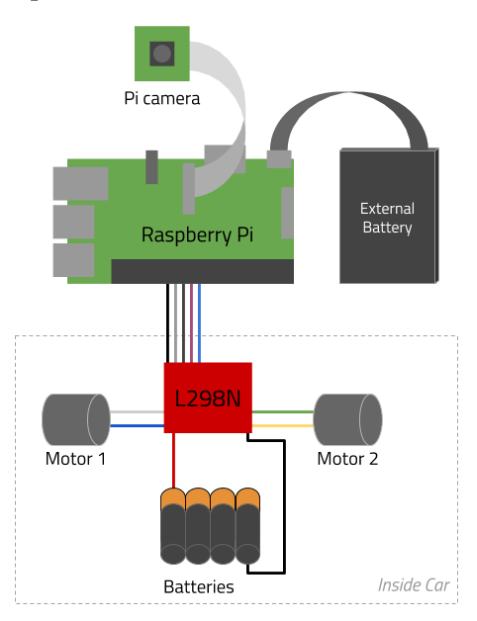

<span id="page-28-1"></span>*Obrázek 13: Blokové zapojení Mr.Robot [16]*

### **Softwarová architektura projektu Mr.Robot**

Hlavní program po vytvoření objektu "SelfDrivinCar" spustí "WebServer", který slouží jak k ovládání vozítka na dálku, tak k dálkovému přenosu videa z palubní kamery. Jednotlivé hlavní objekty programu jsou:

- SelfDrivinCar:
	- o Slouží k ovládání vozítka, rychlosti motorů a směru jízdy.
- CarCamera:
	- o Zajišťuje přenos a zpracování videa z kamery, umožňuje rozpoznávání dopravních značek a dalších objektů.
- WebServer:
	- o Zajišťuje rozhraní pro ovládání vozítka a přenos videa.
- TrainData:
	- o Získává a ukládá data získaná z palubní kamery.
- CarBrain:
	- o Hlavní část strojového učení, která na základě předem vytvořeného modelu reaguje na získaná data z palubní kamery.

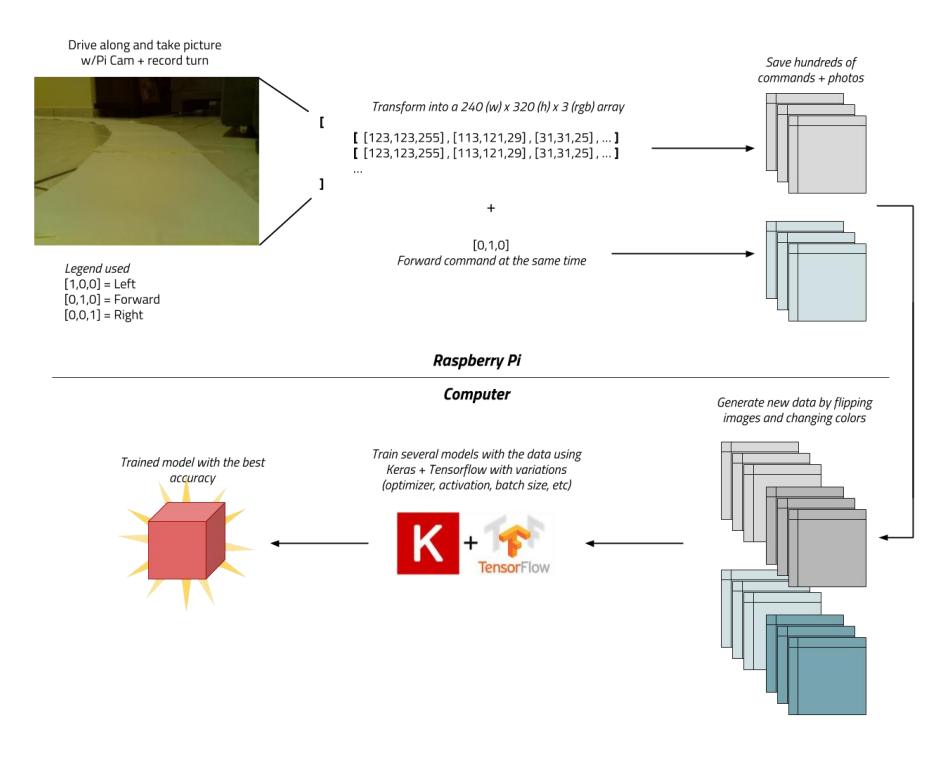

<span id="page-29-0"></span>*Obrázek 14:Způsob vytváření modelu pro autonomní provoz vozítka [16]*

<span id="page-30-0"></span>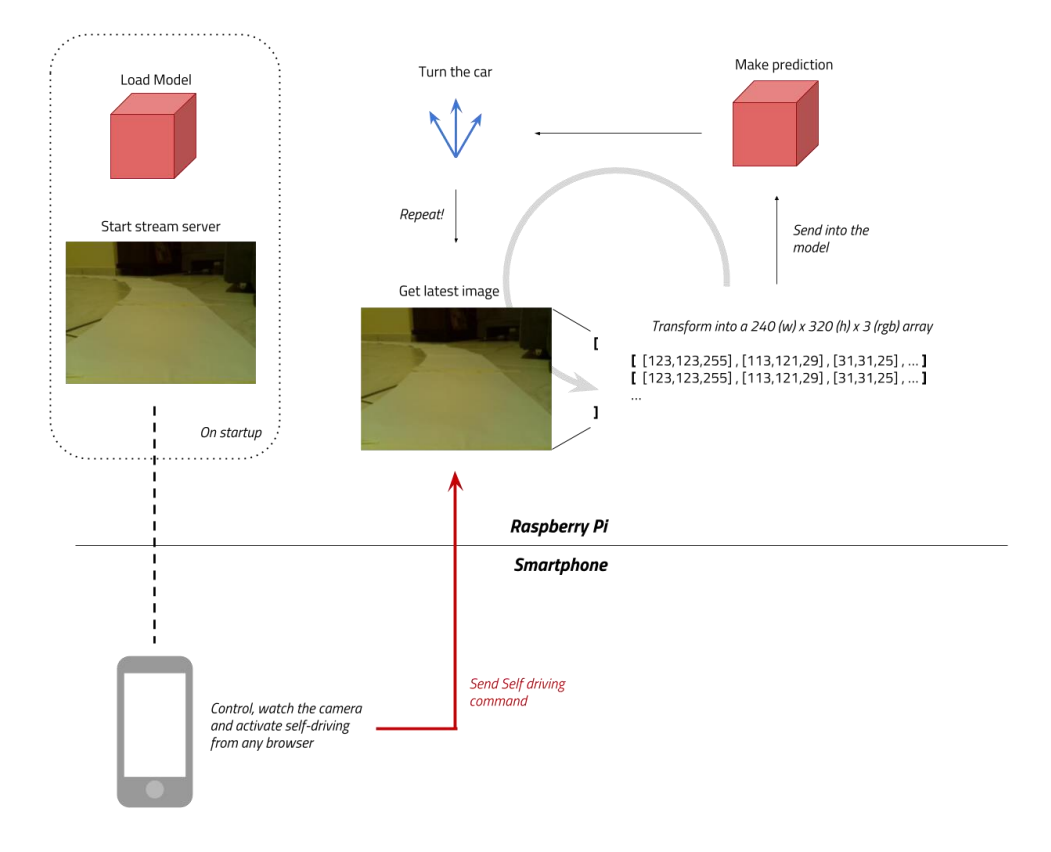

<span id="page-30-1"></span>*Obrázek 15:Princip dálkového ovládání vozítka [16]*

# **4 Vlastní práce**

Tato část bakalářské práce je zaměřena na vlastní návrh pozemního vozítka, řízeného jednodeskovým počítačem. Dále se tato část práce zabývá podrobným popisem použitého softwaru, návrhu řídícího programu vozítka, návrhu rozhraní pro mobilní telefon, použitých senzorů včetně popisu získávání dat, použitých součástek k realizaci a samotné konstrukci.

## <span id="page-31-0"></span>**4.1 Návrh pozemního vozítka**

Jako vlastní řešení odpovídající zadané práci byl zvolen návrh, který je popisem pozemního vozítka založeného na Raspberry Pi Zero. Toto vozítko je připojeno současně s dalším zařízením, které umožňuje jeho řízení ke stejné síti Wifi. V tomto návrhu byl zvolen jako zařízení určené k ovládání vozítka mobilní telefon s operačním systémem Android.

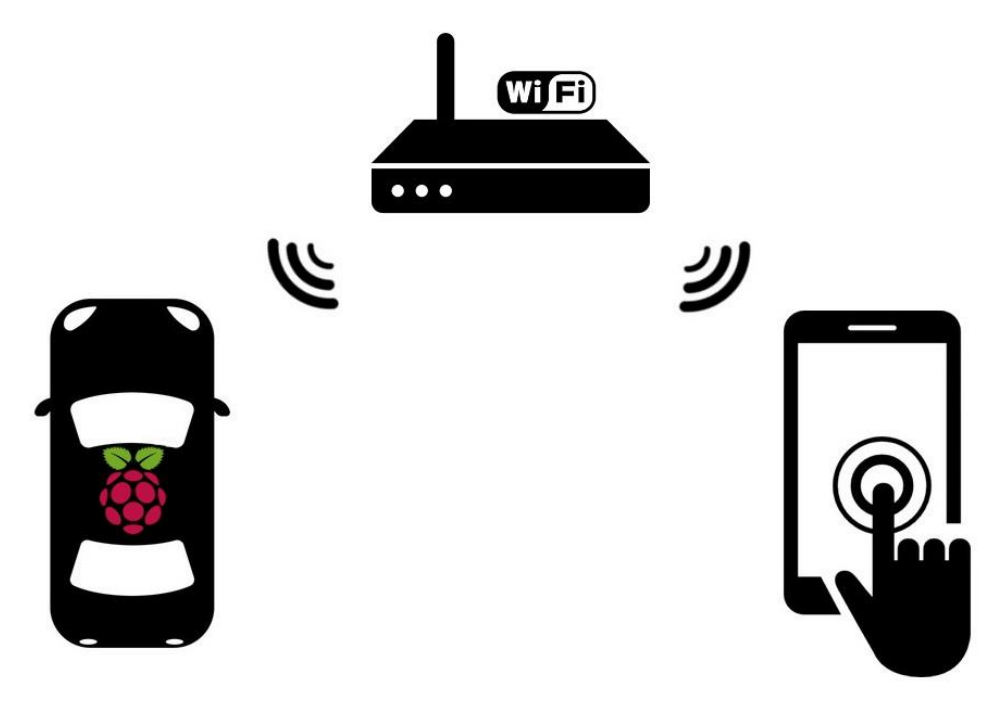

*Obrázek 16: Idea ovládání vozítka*

## <span id="page-31-2"></span><span id="page-31-1"></span>**4.2 Návrh řídícího programu vozítka**

Řídící program pozemního dronu je základním prvkem k jeho ovládání, slouží k přímému ovládání motorů, senzorů a dalších periferií dronu. Využívá různá opatření k zachování bezpečnosti provozu. Výstupem je přímá komunikace s hardwarem, vstupem je ruční řízení pomocí vzdáleného uživatelského rozhraní nebo pomocí softwaru určeného k autonomnímu řízení.

#### <span id="page-32-0"></span>**4.2.1 Základní struktura řídícího programu**

Níže uvedený diagram popisuje návrh ochranného mechanismu proti výpadku signálu Wifi. Tím je zabráněno nežádoucím situacím, jako je např. neřízený pohyb vozítka během přerušení spojení. V případě, že síla signálu klesne pod 20 %, uživatel obdrží varovné upozornění ve svém řídícím rozhraní. Během přerušení spojení je pohyb vozítka pozastaven.

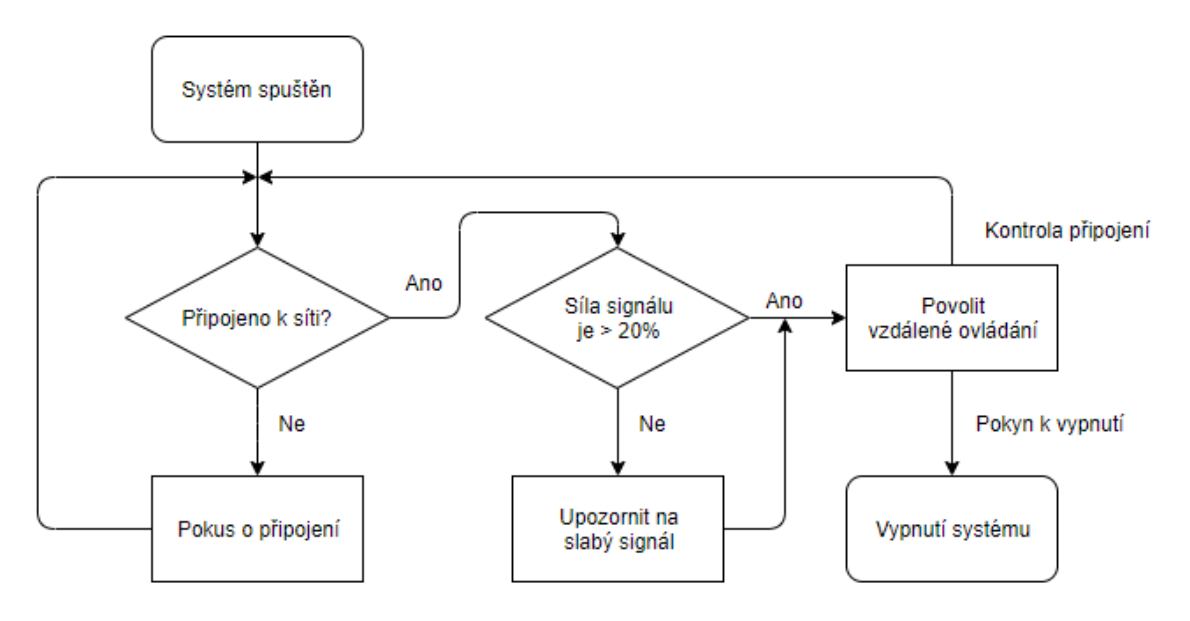

*Obrázek 17: Diagram ochranného mechanismu*

#### <span id="page-32-2"></span><span id="page-32-1"></span>**4.2.2 Princip vzdáleného ovládání**

Následující diagram představuje popis atributu vzdáleného ovládání jako samostatné části. O aktivaci vzdáleného ovládání rozhoduje struktura uvedená v předchozím diagramu. Deaktivace probíhá standardně po dokončení požadované činnosti nebo může být způsobena zásahem systému, a to z důvodu přerušení bezdrátového spojení, vybití baterie apod. Reset nastavení slouží k tzv. "vynulování pozic" GPIO rozhraní, ty jsou před spuštěním v neurčitém stavu, který nevyjadřuje ani jednu z logických hodnot, tedy 1 nebo 0. Toto nulování je třeba provést také při ukončování řízení, aby žádná z užívaných komponent nemohla být aktivní i po ukončení řízení. Položka diagramu provedení operace zajišťuje přímou komunikaci s hardwarem vozítka, jako je ovládání motorů, světel, kamery

či senzorů na základě zadané instrukce. Vstup instrukcí probíhá formou textových příkazů, které se dělí na jednorázové a párové. Účelem jednorázových instrukcí je na základě její přijetí provést požadovaný úkon a vrátit jeho výsledek. Párové instrukce fungují na principu start/stop, tedy vždy jedna z instrukcí spouští nějaký proces a druhá ho ukončuje. Párové instrukce lze spouštět paralelně s dalšími, a to i jednorázovými instrukcemi.

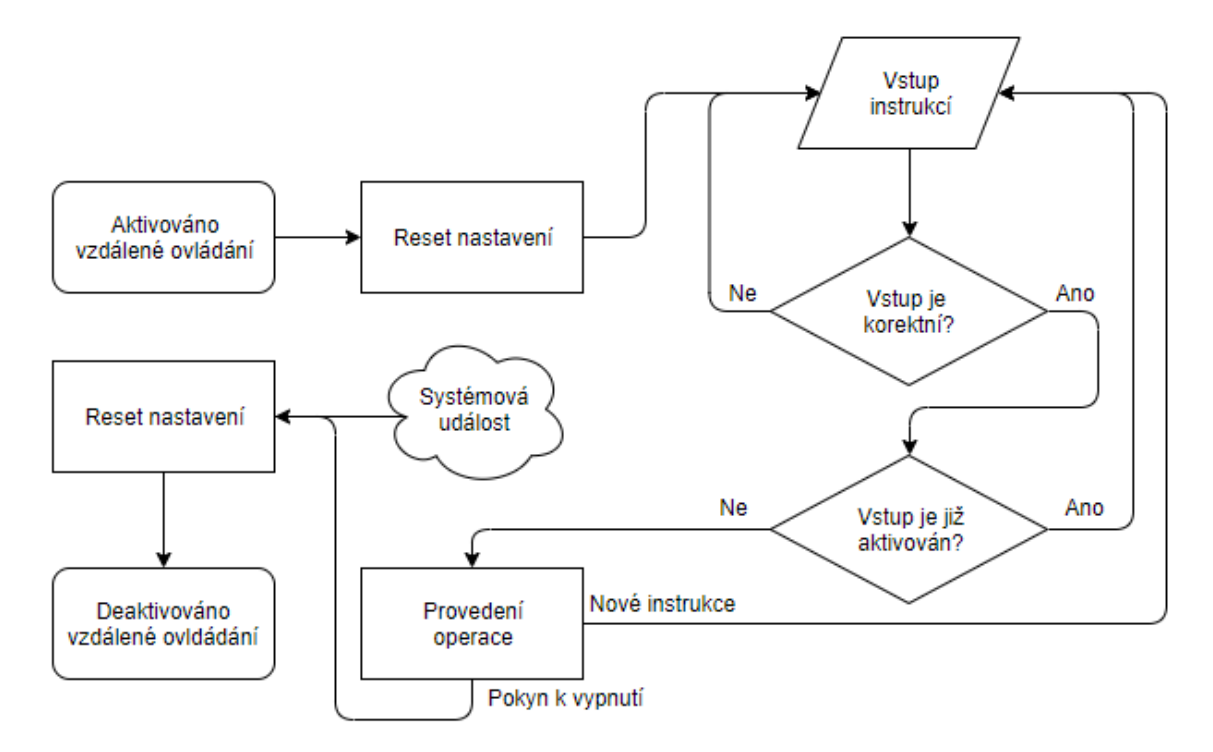

*Obrázek 18: Diagram vzdáleného ovládání*

#### <span id="page-33-0"></span>**Ovládání senzorů**

Příkladem k popisu fungování senzorů a získávání dat byl zvolen senzor DHT22. Prvním krokem před použitím tohoto senzoru je instalace potřebných knihoven. Instalace knihoven a dalšího podpůrného softwaru se u většiny senzorů individuálně liší. Její realizace proběhne za pomoci série následujících příkazů.

```
sudo apt-get update
    sudo apt-get install build-essential git python-dev 
python-openssl
   cd \simgit clone https://github.com/adafruit/Adafruit_Python_DHT
    cd Adafruit_Python_DHT 
    sudo python setup.py install
```
Získání měřených hodnot zvoleným senzorem je možné provést následujícím příkazem. Číslice na konci příkazu označují typ senzoru a pořadové číslo GPIO pinu, ke kterému je senzor připojen.

```
sudo ./AdafruitDHT.py 22 7
```
Výstupem uvedeného příkazu je naměřená aktuální teplota a vlhkost. Chceme-li tento senzor využívat k činnosti vozítka, pak je vhodné výše uvedený příkaz zahrnout do zdrojového kódu řídícího programu v podobě nové funkce, kterou je možné vyvolat jednorázovou instrukcí. [11]

### **Ovládání kamery**

Příkladem k popisu fungování kamery je zvolena metoda pořízení statického snímku. Zde jsou potřebné knihovny již součástí systému, nicméně, aby bylo možné pořizovat i více snímků za sebou, je vhodné k tomuto účelu vytvořit jednoduchý skript, a to následujícím příkazem.

```
touch camera.sh
```
Dále je třeba tento skript definovat jako spustitelný soubor.

```
chmod u+x camera.sh
```
Nyní do zvoleného skriptu vložíme následující obsah.

```
#!/bin/bash
DATA = $(date + "%Y-$m-%d %H%M")raspistill -o /home/pi/camera/picar_$DATE.jpg
```
Výše uvedené příkazy zajistí díky časové proměnné vytvoření snímku s unikátním názvem souboru. Reálné pořízení snímku je realizováno spuštěním tohoto skriptu následujícím příkazem.

bash camera.sh

Stejně jako v případě využití připojených senzorů, i zde je vhodné výše uvedený příkaz implementovat jako novou funkci do řídícího programu a zajistit tak její snadné používání prostřednictvím zadání jednorázové instrukce. [18]

## <span id="page-35-0"></span>**4.3 Návrh rozhraní pro mobilní telefon**

Tato část vlastní práce se věnuje návrhu aplikace pro mobilní telefon. Tento návrh je spíše obecný a není zcela vymezen na konkrétní platformu, některé detaily ovšem budou zaměřeny pouze na systém Android. Návrh se skládá z obecných doporučení pro vývoj dané aplikace a částečného grafického návrhu (wireframy jednotlivých obrazovek).

#### <span id="page-35-1"></span>**4.3.1 Úvodní obrazovka**

Úvodní obrazovka je zobrazena po spuštění aplikace. Úkolem aplikace je v této sekci zjistit dostupnost výchozího zařízení, čímž se stává vždy to, které bylo použito naposledy. Zařízení je dostupné, pokud je zapnuté a připojeno k síti. V tomto okamžiku je možné se k zařízení připojit. Není-li aktivní, tlačítko Připojit je rozhraním automaticky deaktivováno a zbývá možnost zvolit jiné zařízení, přidat nové, případně smazat či upravit parametry připojení stávajících zařízení. Aplikace ve vymezeném časovém intervalu opakovaně kontroluje dostupnost těchto zařízení, aby poskytovala vždy aktuální informace o jejich stavu. Název zařízení určuje identifikátor hostname, nastavený v daném zařízení. Pod tímto názvem je vedený také v síti a nelze ho prostřednictvím aplikace měnit.

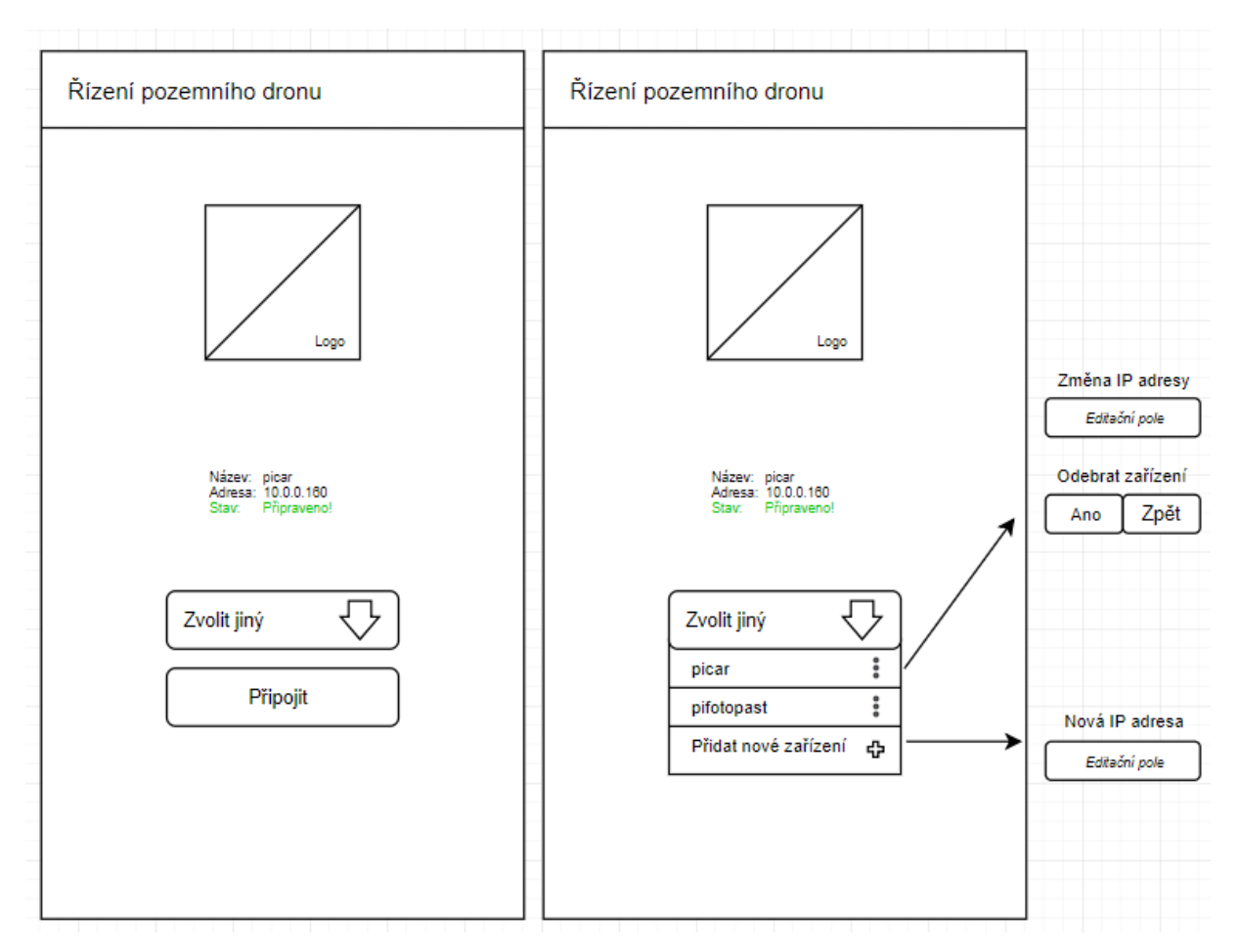

*Obrázek 19: Návrh úvodní obrazovky mobilní aplikace*

## <span id="page-36-0"></span>**Přihlášení**

Po úspěšném navázání spojení následuje přihlašovací obrazovka. Pro přihlášení je nutné zadat přihlašovací údaje, název uživatele a jméno je shodné se systémovými přihlašovacími údaji ve vybraném zařízení. Je zde také možnost zapamatování přihlašovacích údajů pomocí zaškrtávacího políčka.

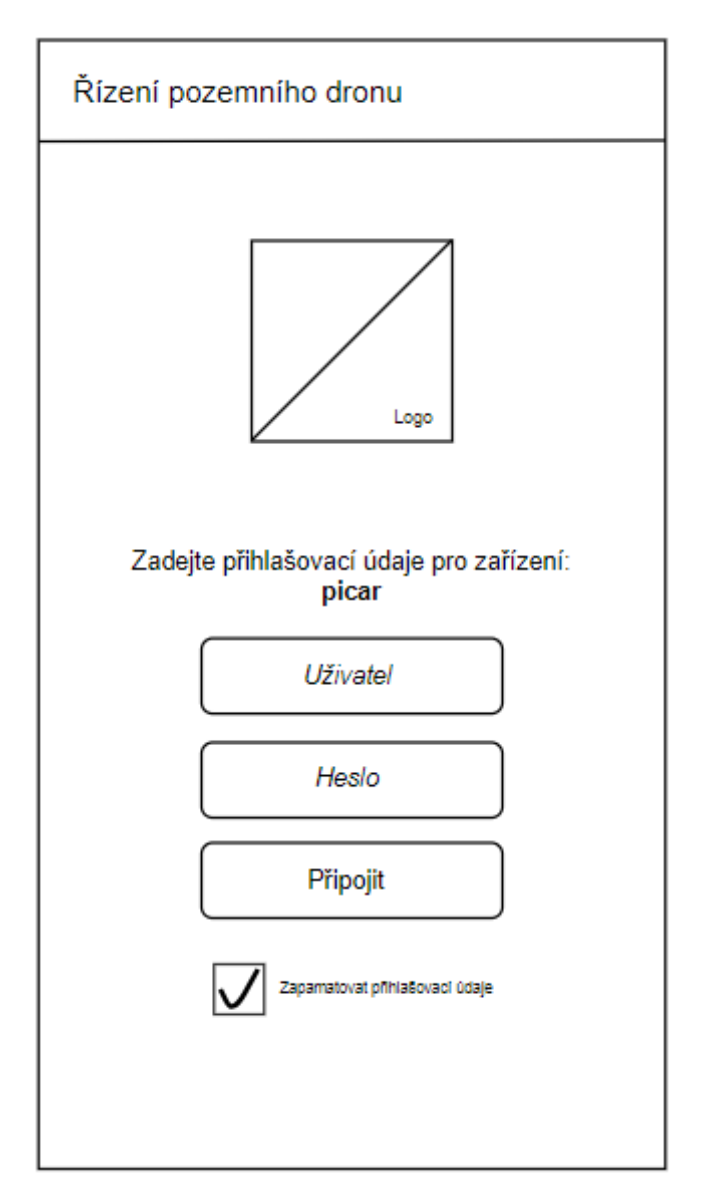

*Obrázek 20: Návrh přihlašovací obrazovky mobilní aplikace*

### <span id="page-37-0"></span>**Způsob komunikace**

Nejen přihlašování, ale veškerá vzdálená správa vybraného zařízení, probíhá prostřednictvím integrovaného klienta SSH (Secure Shell), jinými slovy vzdálené příkazové řády. Úkolem mobilní aplikace je přeměna činnosti uživatele, prováděná prostřednictvím grafického rozhraní na textové příkazy, jejich odeslání a intepretace výstupu činnosti vozítka opět v grafickém rozhraní. Při vývoji aplikace určené pro operační systém Android lze funkčnost SSH zajistit implementací knihoven com.chilkatsoft.\* [4]

### **Hlavní obrazovka**

<span id="page-38-0"></span>Po úspěšném přihlášení se úvodní obrazovka automaticky mění na hlavní nabídku, disponující veškerými funkcemi potřebnými k řízení vozítka. Tyto funkce jsou členěny do čtyř hlavních sekcí: Autonomní řízení, manuální řízení, pořízení dat a správa zařízení. Dále se zde nachází možnost vypnout zařízení, aktuální informace o zařízení a informace o jeho činnosti jak aktuální, tak minulé.

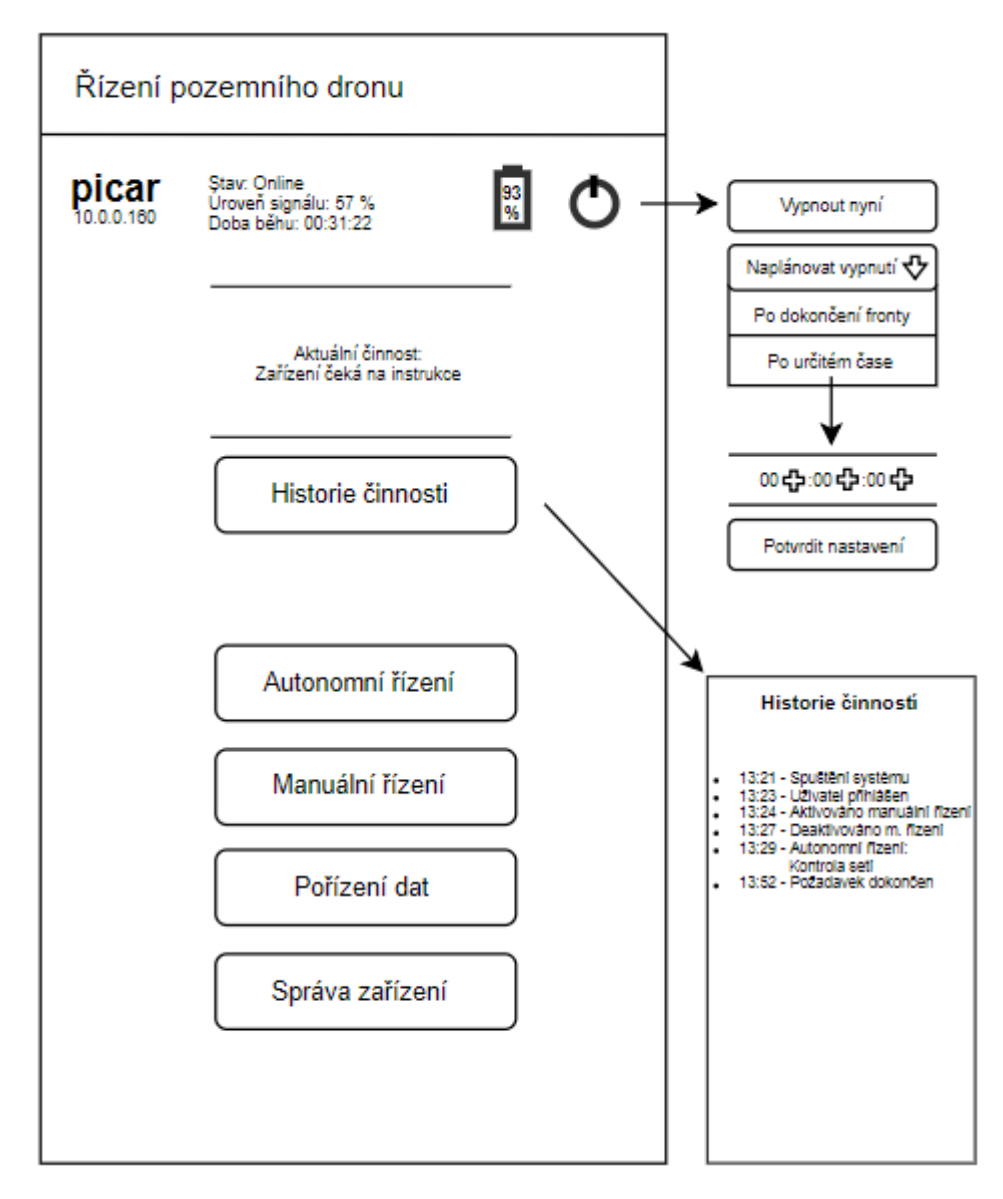

<span id="page-38-1"></span>*Obrázek 21: Návrh výchozí obrazovky mobilní aplikace*

#### **4.3.2 Autonomní řízení**

Tato část návrhu rozhraní mobilní aplikace popisuje základní funkce pro sekci autonomního řízení. Je složena z přehledu o aktuální činnosti a činností plánovaných. Tyto úlohy vozítko vykonává automaticky předem definovaným způsobem. Úlohy se řadí do fronty a jsou vykonávány postupně. Frontu lze i po jejím vytvoření nadále upravovat. Dále se zde nachází správa existujících úloh, která umožňuje jejich úpravy, odebírání či přidávání nových.

#### **Modelový příklad**

Jako modelový prostor pro aplikování metod autonomního řízení byl zvolen pohyb a snímání dat v rámci samo zavlažovacího skleníku o rozloze 1200 m3. Plocha umožňující pohyb vozítka je černá, povrch je rovný a dobře osvětlený. Pěstované rostliny jsou umístěny v betonových květináčích kvádrového tvaru, které nejsou přesouvány. Teplota, vlhkost a hladina CO<sub>2</sub>.

#### **Vyhodnocení metod**

Pro porovnání metod byly zvoleny následující parametry: pořizovací cena, aplikovatelnost (složitost implementace), shoda se zadáním (určení vhodnosti využití dané metody).

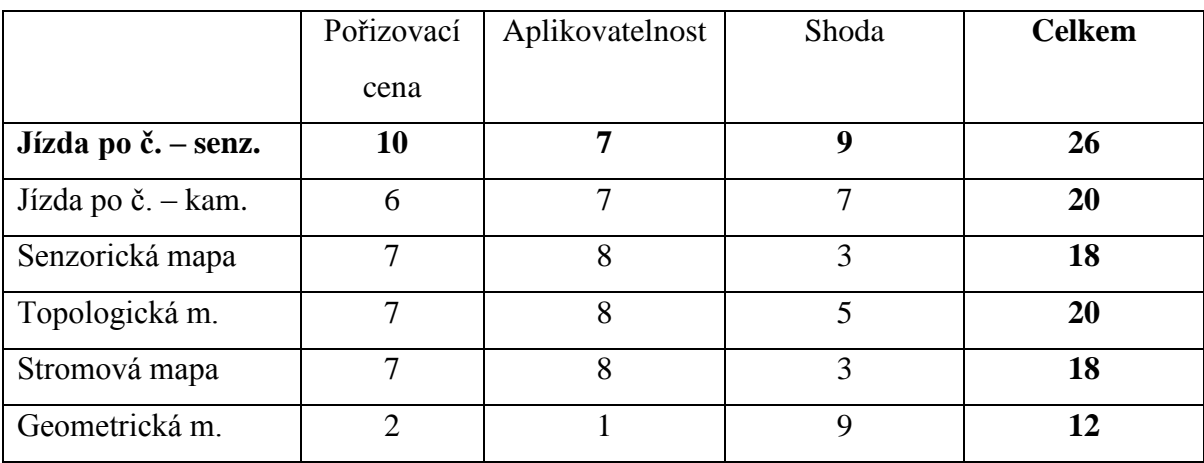

#### Tabulka 3: Bodové hodnocení variant

Bodovací metoda je řazena mezi vícekriteriální analýzu variant. Slouží k výběru vhodné varianty na základě hodnocení jednotlivých parametrů. Maximalizační kritéria jsou hodnocena na škále od 1 do 10, přičemž 1 značí nejméně příznivou hodnotu, 10 nejvíce. Vhodnou variantu určuje výsledek s nejvíce získanými body.[34]

#### **Aplikace metody**

Zvolené řešení, tedy Jízda po čáře – Snímání IR senzory lze uplatnit vyznačením souvislých bílých čar na sjízdném povrchu. Tím jsou vyznačeny trasy mezi květináči. Adekvátní konfigurace vozítka spočívá v osazení Raspberry Pi Zero na podvozku klasickém čtyřkolovém podvozku a použitím senzorů 3CH CTRT5000 IR, DHT22 a senzoru MG811 pro měření CO2. [35]

Automatizované provádění kontrol lze pohodlně nastavit pomocí mobilní aplikace naplánováním pravidelných úloh viz. obrázek č. 22.

#### <span id="page-40-0"></span>**4.3.3 Manuální řízení**

Přímé ovládání vozítka je možné realizovat prostřednictvím manuálního řízení. Rozhraní je navrženo tak, aby uživateli poskytovalo snadný způsob ovládání. Tlačítka jsou velká a nenachází se v těsné blízkosti dalších ovládacích prvků. Manuální řízení je započato stiskem tlačítka Aktivovat. Uvést vozítko do pohybu lze stiskem a současně držením tlačítka označeného šipkou, anebo jejich kombinací. Z pohledu řídícího programu vozítka se jedná o použití párové instrukce. Při stisku tlačítka řídící program obdrží první párovou instrukci typu start, při uvolnění tlačítka pak obdrží druhou párovou instrukci typu konec. Součástí návrhu je dále živý kamerový přenos, ze kterého je současně možné pořizovat fotografie či nahrávky. Dále je zde možnost zapnutí či vypnutí světel vozítka, sloužících k usnadnění pohybu při zhoršené viditelnosti a také číst data z aktuálně nainstalovaných senzorů. Pořízené snímky a data ze sensorů jsou automaticky ukládány do paměti vozítka k pozdějšímu zpracování.

<span id="page-41-1"></span>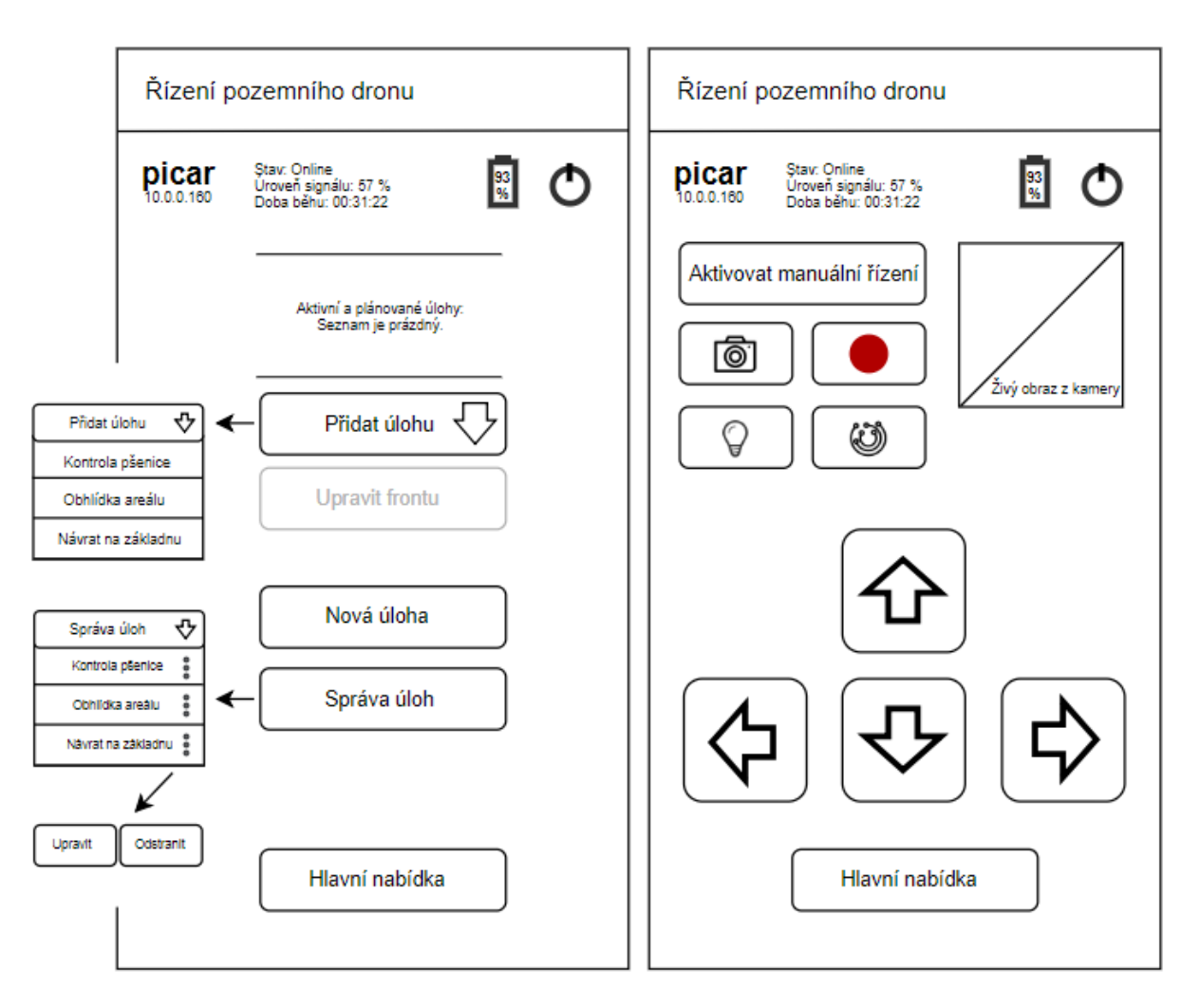

*Obrázek 22: Návrh obrazovky manuálního řízení mobilní aplikace*

#### <span id="page-41-2"></span><span id="page-41-0"></span>**4.3.4 Pořízení dat**

Důležitou součástí návrhu je sekce pořízení dat. Je rozdělena na dvě části, z nichž se jedna zabývá zpracováním snímků pořízených kamerou, další část se věnuje připojeným senzorům. Po spuštění živého vysílání je v určené oblasti zobrazen živý obraz z kamery, který je možné současně nahrávat nebo pořizovat fotografie. Poslední nabídka v této sekci umožňuje přehrávání již existujících záznamů. V další části této sekce se nachází správa připojených senzorů, pomocí níž je možné získat, aktivovat či deaktivovat vybrané senzory a sledovat tak aktuální data z prostředí, ve kterém se vozítko aktuálně nachází, tato data je možné současně zaznamenávat. Poslední nabídkou této části je podmíněná aktivace, jenž umožňuje činnost senzorů propojit na základě předem určených předpokladů.

#### <span id="page-42-0"></span>**4.3.5 Správa zařízení**

Poslední částí návrhu mobilního rozhraní je správa zařízení. Zde je k dispozici okno terminálu pro plnohodnotnou konfiguraci, diagnostiku a přístup k celému operačnímu systému vozítka. Níže se nachází možnost nastavení sítě Wifi, změna hesla uživatele a správa souborů v úložišti vozítka.

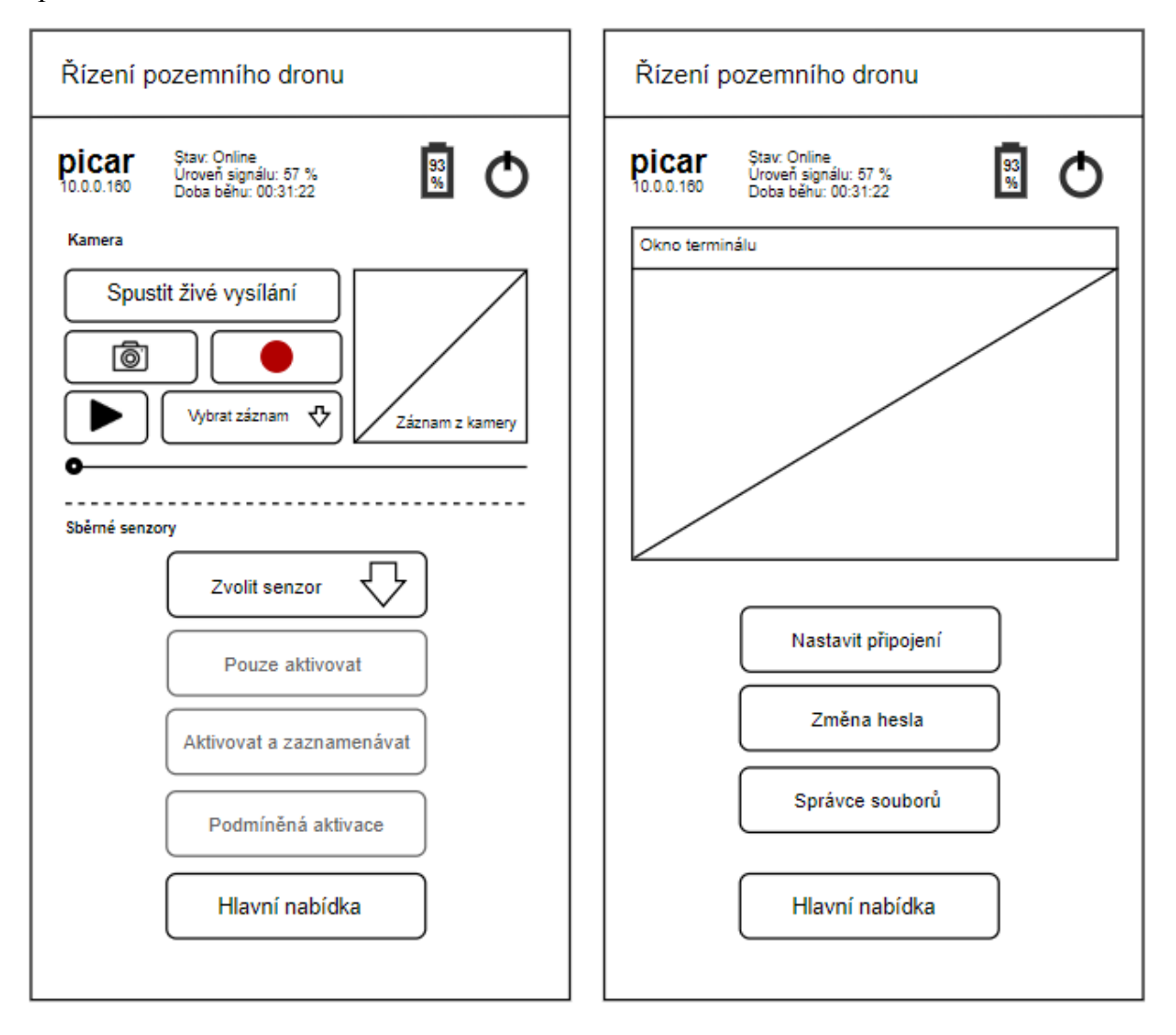

<span id="page-42-1"></span>*Obrázek 23: Návrh obrazovky správy řízení mobilní aplikace*

## **4.4 Návrh konstrukce vozítka**

Závěrem vlastní práce je představen návrh konstrukce vozítka. Tento návrh je souhrnem obecných doporučení a postupů, jejichž výstupem je funkční prototyp zařízení. Základem návrhu je Raspbery Pi, včetně již popsaného softwarového vybavení. Pro konstrukci podvozku vozítka byla zvolena klasická čtyřkolová koncepce se dvěma stejnosměrnými motory. Přední náprava zajišťuje zatáčení, zadní je pouze hnací, každé nápravě přísluší jeden motor. Spínání motorů a dalších komponent tohoto typu je realizováno prostřednictvím relé modulů. Napájení komponent zajišťuje 12 V dobíjecí baterie, rozdíl mezi tímto napětí a vstupním napětím, které vyžaduje Raspberry Pi a některé další komponenty je obstarán pomocí dvojice 5 V stabilizátorů. Obsahem návrhu je také kamera s LED přisvícením, Wifi modul s externí anténou typu RSMA, USB hub, VA metr a DHT22 pro příklad implementace senzoru.

#### <span id="page-43-0"></span>**4.4.1 Napájení**

Pomocí následujícího schéma je popsána základní struktura napájení vozítka a vhodné propojení komponent. Základem je dobíjecí 12 V baterie, hlavní vypínač a dvojice 5 V stabilizačních modulů. Jejich úkolem je napájeni motorů, Raspberry Pi a relé modulů na požadovaném napětí. Napájení motorů probíhá pomocí jednoho stabilizačního modulu, zbytek komponent je napájeno druhým. Důvodem tohoto oddělení je prudký pokles napětí při sepnutí motorů, takový pokles by mohl mít až fatální vliv na činnost Raspberry Pi. Jejich oddělením je tento problém ošetřen. Dále se zde nachází voltmetr a ampérmetr, pomocí nichž lze zjistit užitečné informace týkající se stavu baterie a aktuálního vytížení. [19]

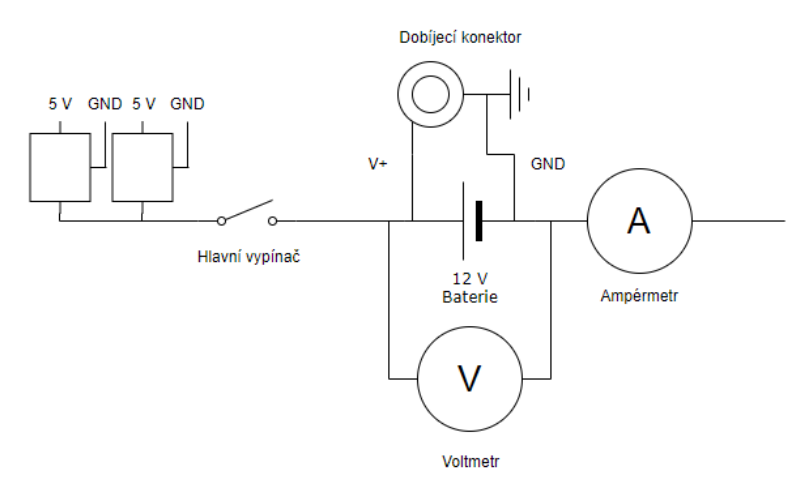

<span id="page-43-1"></span>*Obrázek 24: Návrh realizace napájení*

#### <span id="page-44-1"></span><span id="page-44-0"></span>**4.4.2 Zapojení motorů**

Tato část návrhu je popisem zapojení motorů k relé modulu, prostřednictvím kterého jsou řízeny. Modul obsahuje čtyři relé a čtyři signálové vstupy, z nichž každý spíná konkrétní relé. Vstupy jsou připojeny k GPIO rozhraní Raspberry Pi, pomocí něhož jsou vysílány očekávané signály. K motoru jsou připojeny dva vodiče bez předem určené polarity. Ve výchozím režimu jsou oba uzemněny, motor je uveden v činnost přivedením napětí 5V na jeden z vodičů, druhý vodič musí být vždy uzemněn. Chod motoru vpřed či vzad je určen již zmíněnou polaritou. Na stejném principu funguje také ovládání světel pouze s rozdílem, že je spínáno 12 V.

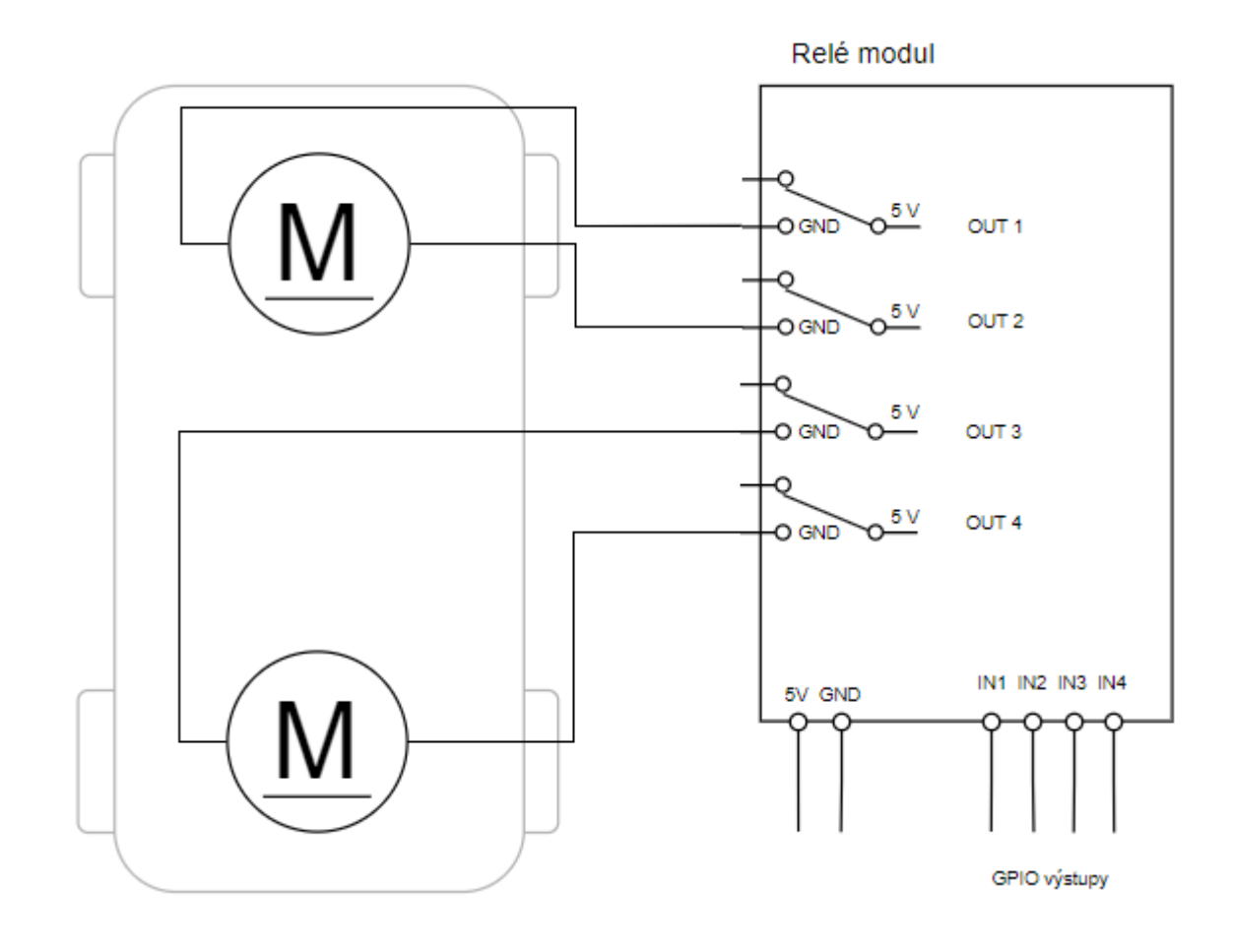

<span id="page-44-2"></span>*Obrázek 25: Návrh zapojení motorů*

#### <span id="page-45-0"></span>**4.4.3 Zapojení Raspberry Pi**

Poslední částí návrhu konstrukce vozítka je zapojení Raspberry Pi, konkrétně varianty Raspberry Pi Zero a příslušných komponent. Napájení je realizováno samostatným 5 V stabilizátoru. Počet dostupných USB konektorů je rozšířen pomocí USB hubu, další výhodou tohoto řešení je, že konektory USB hubu jsou typu A, kterým disponuje naprostá většina připojitelných USB zařízení. Zde je také připojen Wifi adaptér. Kamera je připojena pomocí CSI rozhraní, konektor je integrovaný přímo na desce Raspberry Pi. Připojení relé modulu a případných senzorů je realizováno prostřednictvím GPIO rozhraní, pro demonstraci zapojení senzorů byl využit modul DHT22.

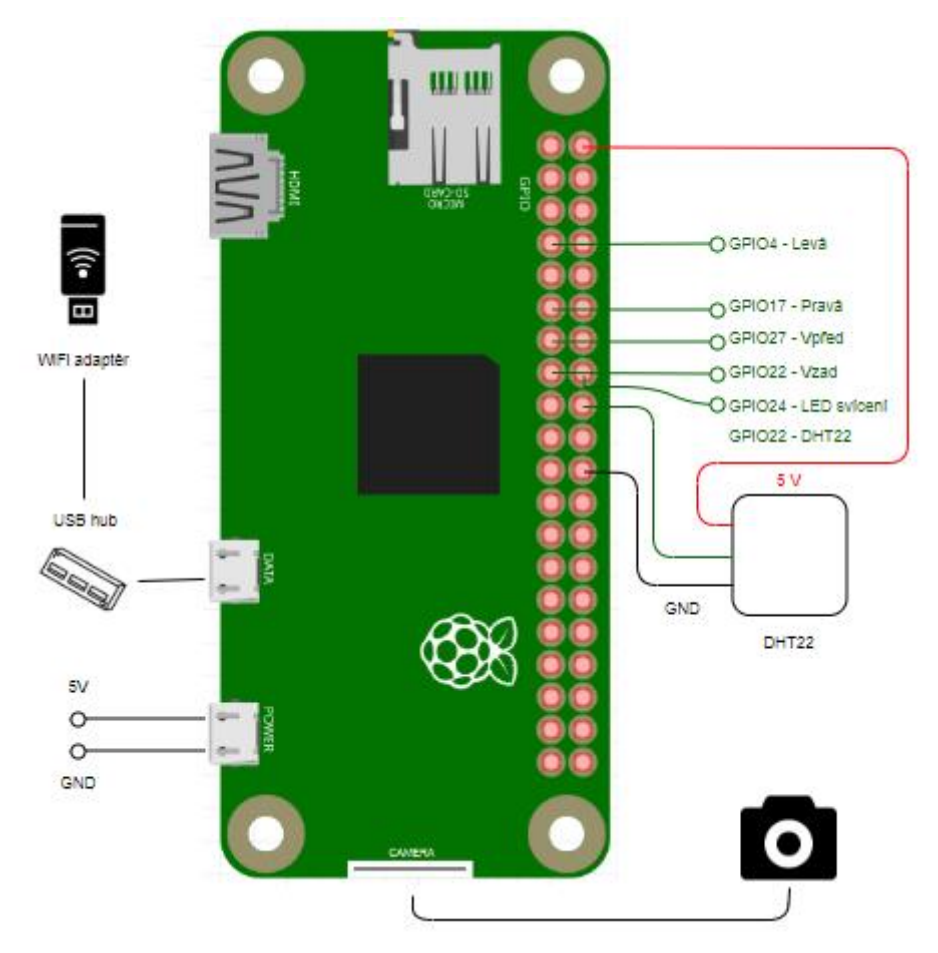

<span id="page-45-1"></span>*Obrázek 26: Zapojení periferií k Raspberry Pi Zero. Zdroj [20], úprava vlastní.*

# **5 Výsledek**

Výsledkem této bakalářské práce je plnohodnotný návrh autonomního pozemního dronu. Funkčnost tohoto návrhu byla ověřena jeho realizací, tedy zkonstruováním prototypového zařízení. Prototyp vznikl přestavbou běžného auta na ovládání, jehož základním řídícím prvkem se stal jednodeskový počítač Raspberry Pi Zero. Je uzpůsoben ke vzdálenému ovládání prostřednictvím sítě Wifi a pořizování dat ze svého okolí za pomoci kamery či senzorů a nezbytného softwarového vybavení. Senzory je možné dle potřeby dále přidávat či zaměňovat. Pro demonstraci funkčnosti návrhu byly zvoleny senzory typu DHT22, které pořizují data o teplotě a vlhkosti v rámci bezprostředního okolí. Na základě testování prototypu byly dodatečně z důvodu zvýšení schopnosti překonání nerovností povrchu pro hnanou nápravu pořízeny odpovídající kola. Plně funkční řídící program dronu je realizován zcela dle návrhu obsaženého v praktické části této práce, čímž byla ověřena jeho správnost. Řídící program umožňuje nejen manuální řízení vozítka, ale také samočinné řízení pomocí navigačních čar.

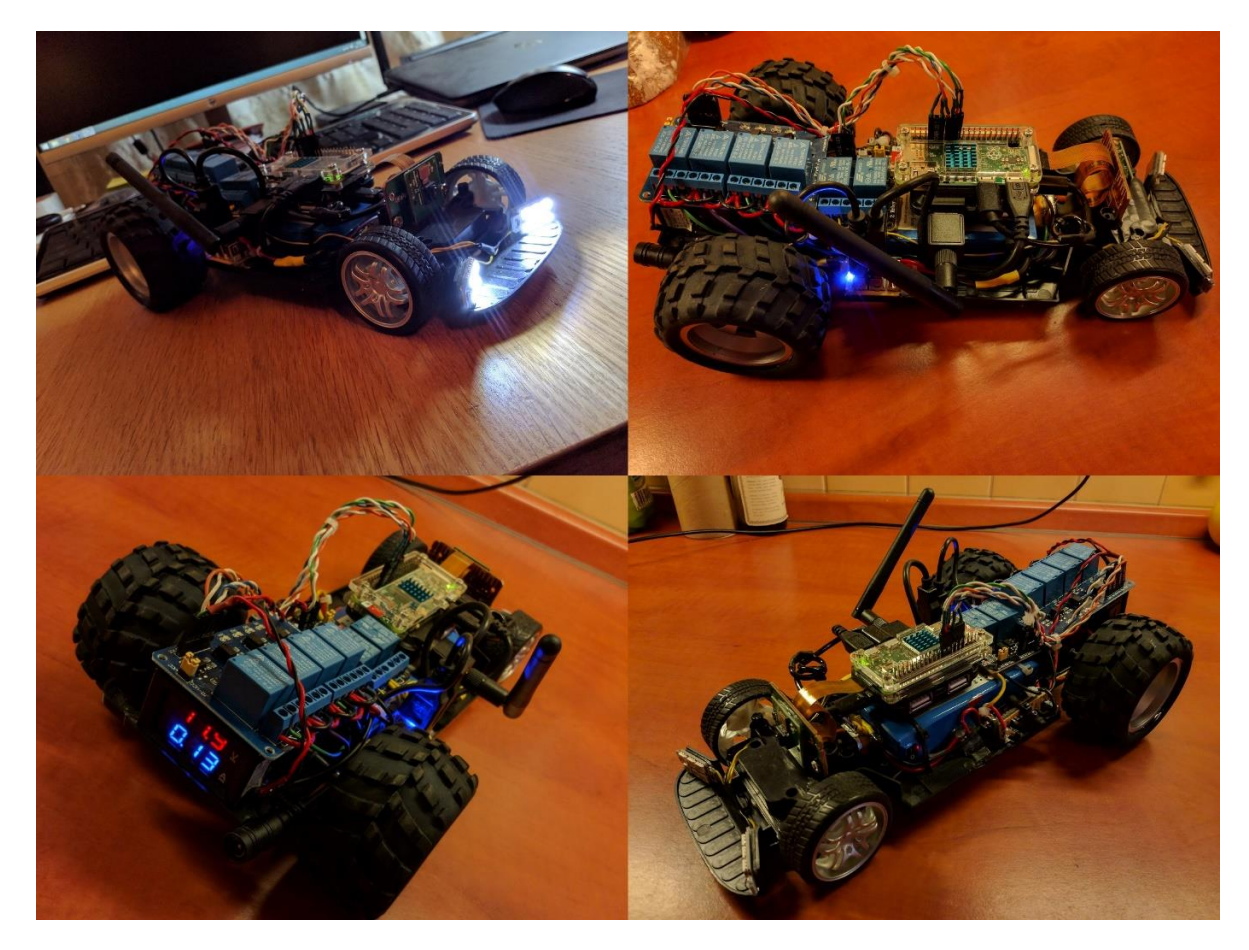

<span id="page-46-0"></span>*Obrázek 27: Zhotovený prototyp*

## <span id="page-47-0"></span>**6 Závěr**

Hlavním cílem této práce bylo vytvořit návrh realizace pozemního vozítka, řízeného jednodeskovým počítačem. K tomuto účelu byl využit jednodeskový počítač Raspberry Pi Zero. Cíle bylo dosaženo vytvořením návrhu, včetně jeho prověření na základě konstrukce prototypového zařízení.

Prvním dílčím cílem byl návrh řídícího programu pozemního dronu. K jeho tvorbě bylo zapotřebí seznámit se s jednodeskovým počítačem Raspberry Pi, operačním systémem Raspbian, skriptovacím jazykem Bash a programovacím jazykem Python. Dále vybrat vhodné komponenty a seznámit se s jejich fungováním. Tohoto cíle bylo dosaženo na základě studia odborné literatury a zdrojů na internetu. Druhým dílčím cílem byl návrh vytvoření komunikačního rozhraní pro mobilní telefon. Cíle bylo dosaženo využitím bezdrátové technologie Wifi, komunikačního kanálu SSH a přizpůsobením řídícího programu vozítka. Dále byl vytvořen grafický návrh uživatelského rozhraní aplikace pro mobilní telefon, který obsahuje veškeré prvky sloužící k ovládání dronu.

Teoretická část bakalářské práce je zaměřená na automatizaci řízení pozemního dronu a jeho využití v oblasti zemědělství. Dále se zabývá popisem jednodeskových počítačů, zejména Raspberry Pi, s nimiž souvisí probíraná témata, jako jsou komunikačních technologie, využitelné senzory a další hardwarové komponenty. Závěrem teoretické části jsou popsány metody využitelné k realizaci autonomního řízení vozítka.

Obsahem praktické části bakalářské práce je vlastní návrh pozemního vozítka, řízeného jednodeskovým počítačem, který vychází z předpokladů zadaných v teoretické části práce. Dílčími částmi tohoto návrhu je popis použitého softwaru, návrh řídícího programu vozítka, návrh rozhraní pro mobilní telefon, modelový příklad automatizace a ve finále návrh samotné konstrukce vozítka.

## <span id="page-48-0"></span>**7 Seznam použitých zdrojů**

- [1] Precizní zemědělství v praxi [online]. Dostupné z: https://www.csas.cz/content/dam/cz/csas/business\_csas\_cz/preciznizemedelstvi/Precizni\_zemedelstvi\_v\_praxi\_2018\_02.pdf
- [2] Žádné sci-fi. Zemědělství 4.0 se stává realitou [online]. Dostupné z: https://www.zemedelstvizije.cz/zazij-zemedelstvi/zadne-sci-fi-zemedelstvi-4-0-sestava-realitou-219
- [3] Raspberry Pi mění svět [online]. Dostupné z: https://tech.ihned.cz/geekosfera/c1- 65195330-raspberry-pi-meni-svet-seznamte-se-s-nejzajimavejsim-pocitacem-dneska
- [4] SSH Execute remote commands [online]. Dostupné z: https://www.examplecode.com/android/ssh\_execute\_remote\_commands.asp
- [5] Měření půdní vlhkosti, RNDr. Tomáš Litschmann, firma AMET, Velké Bílovice [online]. Dostupné z: https://is.muni.cz/el/1431/jaro2010/Z0075/um/Prednaska\_Dr\_Litschmann\_PudniVlh kost.pdf
- [6] Snímač objemové vlhkosti půdy VIRRIB [online]. Dostupné z: http://www.amet.cz/virribcz.html
- [7] Single-board computer [online]. Dostupné z: https://en.wikipedia.org/wiki/Singleboard\_computer
- [8] Raspberry Pi [online]. Dostupné z: https://www.raspberrypi.org/
- [9] Raspberry Pi: uživatelská příručka. UPTON, E. GONER, J. HALFACREE, G. Brno: Computer Press, 2013. ISBN 978-80-251-4116-8.
- [10] Mistrovství počítačové sítě. SOSINSKY, B. Brno: Computer Press, 2011. ISBN 978-80-251-3916-5
- [11] Raspberry Pi meteostanice DHT22 [online]. Dostupné z: https://charlieblog.eu/clanek-raspberry-pi-meteostanice-dht22
- [12] Arduino. SELECKÝ, M., Brno: Computer Press, 2016. ISBN 978-80-251-4849-5
- [13] NOVÁK, Petr. Mobilní roboty: pohony, senzory, řízení. 1. vyd. Praha: BEN technická literatura, 2005, 243 s. ISBN 80-730-0141-1.
- [14] Python 3: výukový kurz. Brno: Computer Press, 2010. ISBN 978-80-251-2737-7
- [15] Mr. Robot [online]. Dostupné z: https://github.com/rodrigocava/mrrobot
- [16] 3 Channel 3CH CTRT5000 IR Infrared Tracking Line Following Module [online]. Dostupné z: https://store.zenix.lk/sensors/270-3-channel-3ch-ctrt5000-ir-infraredtracking-line-following-module.html
- [17] RaspiCam documentation [online]. Dostupné z: https://www.raspberrypi.org/documentation/usage/camera/raspicam/raspistill.md
- [18] Elektronika: obvody, součástky, děje. LÁNÍČEK, R. Praha: BEN technická literatura, 1998. ISBN 80-86056-25-2.
- [19] Raspberry Pi Zero [online]. Dostupné z: http://fritzing.org/projects/raspberry-pi-zero
- [20] Pojďme programovat elektroniku: Kamera pro Arduino i Raspberry Pi, která vidí [online]. Dostupné z: https://www.zive.cz/clanky/pojdme-programovat-elektronikukamera-pro-arduino-i-raspberry-pi-ktera-vidi/sc-3-a-195673/default.aspx
- [21] Pixy2 CMUcam5 [online]. Dostupné z: https://www.sparkfun.com/products/14678
- [22] RaspiCam documentation [online]. Dostupné z: https://www.raspberrypi.org/app/uploads/2013/07/RaspiCam-Documentation.pdf
- [23] Raspberry Pi User Guide: UPTON, E. HALFACREE, G., WILEY, 2016. ISBN 978-1-119-26436-1
- [24] Začínáme s Arduinem vývojové desky [online]. Dostupné z: https://navody.arduino-shop.cz/zaciname-s-arduinem/vyvojove-desky.html
- [25] Tomáš Foukal. "Demonstrace indexačního algoritmu kD strom a jeho derivátů". Dipl. Vysoké učení technické v Brně, 2003
- [26] Štěpán, P. Vnitřní reprezentace prostředí pro autonomní mobilní roboty, Disertační práce. ČVUT, Elektrotechnická fakulta, katedra kybernetiky. Praha 2001
- [27] SENSORS SHARP IR RANGE FINDER. Society Of Robotics. [online]. Dostupné z http://www.societyofrobots.com/sensors\_sharpirrange.shtml
- [28] HC-SR04 User Guide: Ultrasonic Introduction. Elecfreaks Store [online]. Dostupné z: http://elecfreaks.com/estore/download/EF03085- HCSR04\_Ultrasonic\_Module\_User\_Guide.pdf
- [29] Simultaneous localization and mapping [online]. Dostupné z: https://en.wikipedia.org/wiki/Simultaneous\_localization\_and\_mapping
- [30] 4. Geometrie / Záplavové vyplňování [online]. Dostupné z: https://edux.fit.cvut.cz/archive/B152/BI-EP2/\_media/material/bi-ep2-p-04-fill-geompre.pdf
- [31] Roland Siegwart, Illah R. Nourbakhsh, Autonomous Mobile Robots, Bradford Company Scituate, MA, USA 2004. ISBN:026219502X
- [32] PŘÍMÁ METODA STANOVENÍ REZISTANCE URČITÉHO PRVKU VYCHÁZÍ Z DEFINIČNÍHO VZTAHU [online]. Dostupné z: https://anzdoc.com/pima-metoda-stanoveni-rezistance-uriteho-prvku-vychazi-zdef.html
- [33] Globální družicový polohový systém [online]. Dostupné z: https://cs.wikipedia.org/wiki/Glob%C3%A1ln%C3%AD\_dru%C5%BEicov%C3%BD \_polohov%C3%BD\_syst%C3%A9m
- [34] Vícekriteriální analýza variant [online]. Dostupné z: https://cs.wikipedia.org/wiki/V%C3%ADcekriteri%C3%A1ln%C3%AD\_anal%C3%B Dza\_variant
- [35] Sensor MG811 Documentation [online]. Dostupné z: https://sandboxelectronics.com/files/SEN-000007/MG811.pdf